### **STUDY OF NETWORK TRAFFIC BEHAVIOR AND DETECTION OF ATTACKS IN WIRESHARK**

AMANPREET KAUR *Student Of M.Tech , SBSSTC/ Computer Engg. , Ferozepur ,India e-mail - aman2s2@yahoo.co.in* 

#### MONIKA SACHDEVA

*A.P, SBSSTC/Computer Engg. , Ferozepur , India e-mail - monika.sal@rediffmail.com* 

**ABSTRACT**: Security has become an important requisite due to the prevalent attacks and various other security issues that have made networks vulnerable to a great extent. There is a requirement to analyze the networks and diagnose the malicious packets travelling through it. This lead to the development of a number of packet analyzers that will monitor the network assets to detect their anomalous behavior and misuse . In this paper we use wireshark as a packet analyzer which observed the communicating nodes and gathered data from them on an institute network . Wireshark is an open source packet analyzer , which was formerly known as Ethereal. Protocol usage distribution is built which shows low , medium and peak loads of traffic . HTTP Statistics are built for request and response analysis and Expert analysis is done to detect warnings and malformed packets . The outputs are shown in graphs namely time Sequence graph, round trip time graph , throughput graph and flow graph . Certain attacks are observed namely DHCP Spoofing , DDOS attack, ARP Spoofing , HTTP Spidering and they are shown through graphs as well. The graphs obtained here using wireshark help to interpret the efficiency and performance of the network of an institute taken.

**KEYWORDS:** Intrusion Detection System, Network Security, Wireshark.

### **INTRODUCTION TO NETWORK SECURITY AND INTRUSION DETECTION SYSTEM**

Network security means to secure the electronic data while stored in networked systems or transmitted through networks from various vulnerabilities, attacks and threats [1]. The main goal of network security is to give people the freedom of using computer networks without fear of compromising their rights and interests. Network security involves a number of activities that protect the network and the network accessible resources from unauthorized access usually by the outsiders. Another feature is Intrusion Detection System (IDS) ,it is a process of detecting intrusion in database, network or any other device for providing secure data transmission. Intrusion detection system (IDS) is a device or software application that monitors network and system activities for malicious activities or policy violations and produces report to a management station [2].When you run the Wireshark program, the wireshark graphical user interface shown in Figure 1. will be displayed.

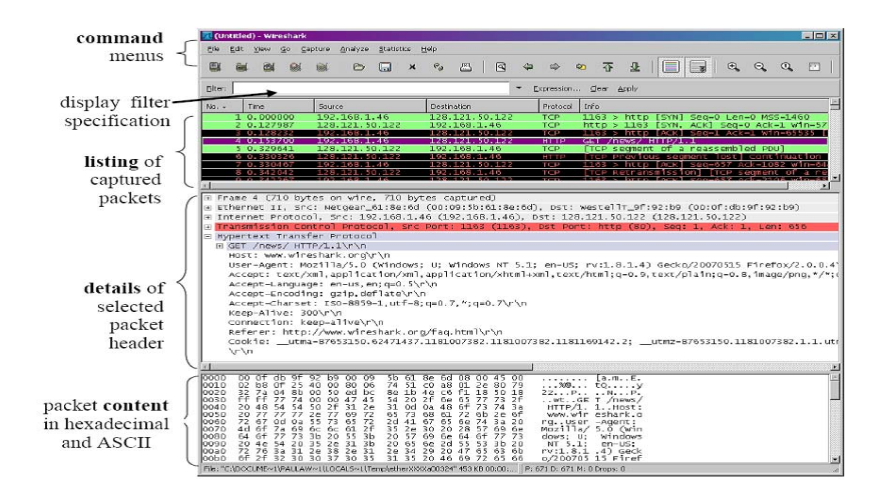

Figure1. Wireshark window

In our work, we have analyzed the network traffic of an institute from 30/01/2014 to 06/02/2014 for around 8 days for different durations and captured traffic using Wireshark, which is an open source packet analyzer. It provides facility named TCP Stream for reading data from source to destination. The results are obtained for six Traces by using the Wireshark tool, results are visualized with protocol usage at Low ,Medium and Peak loads, Request and Response analysis is done, Errors, Warnings are detected through Expert Info analysis, Time Sequence graphs, Round Trip Time (RTT) graphs and Throughput Graph are also analysed. While using wireshark some captured traces are too large, so graphs are drawn packet by packet. So that's why some of the graphs have been reduced to capture only the important details. As we analyzed the traffic ,Table I shows the values of various parameters that we observed.

|                | Captur    | Duratio          | Capture | Avg.    | Avg.        | <b>Bytes</b> | Avg.      | Avg.         |
|----------------|-----------|------------------|---------|---------|-------------|--------------|-----------|--------------|
|                | e Time    | n                | d Pkts. | Pkt/sec | Pkt         |              | Bytes/sec | Mbits/se     |
|                |           |                  |         |         | <b>Size</b> |              |           | $\mathbf{c}$ |
| Trac           | $12:21-$  | $7 \text{ min}$  | 14039   | 423.31  | 104.82      | 1471621      | 3476.385  | 0.028        |
| e 1            | 12:28     |                  |         | 9       | 4           |              |           |              |
| Trac           | $12:43 -$ | $7 \text{ min}$  | 1101    | 2.531   | 533.48      | 587362       | 1350.193  | 0.011        |
| e <sub>2</sub> | 12:50     |                  |         |         |             |              |           |              |
| Trac           | $10:34-$  | $21$ min         | 68016   | 53.973  | 191.97      | 1305736      | 10361.47  | 0.0831       |
| e <sub>3</sub> | 10:55     |                  |         |         | 5           | 9            | 4         |              |
| Trac           | $12:01-$  | $21$ min         | 87524   | 68.133  | 445.80      | 3901888      | 30374.23  | 0.243        |
| e 4            | 12:22     |                  |         |         | 8           | $\theta$     |           |              |
| Trac           | $09:01 -$ | $53 \text{ min}$ | 120091  | 37.203  | 131.72      | 1581837      | 4900.425  | 0.039        |
| e <sub>5</sub> | 09:54     |                  |         |         | $\theta$    | 8            |           |              |
| Trac           | $09:32-$  | $53 \text{ min}$ | 104274  | 32.590  | 143.92      | 1500707      | 4690.401  | 0.038        |
| e 6            | 10:25     |                  |         |         |             | $\theta$     |           |              |

Table 1. Summary Of Traces Captured

#### **LITERATURE SURVEY**

The proposals common goal is to study the network traffic and analyze it by using some network security tool in order to have better understanding about the various threats and attacks that can affect the network. For this it is very important to go through certain research papers that deeply discuss the network tools and their results. A few papers enumerated are Shilpi Gupta, et.al, 2012 explained about Intrusion Detection System which is a process of detecting intrusion in database, network or any other device for providing secure data transmission. The author purposed an IDS which detects intrusion in network to provide safe and intrusion free network by using Wireshark. Aamir Hassan in 2010 discussed about all the possible tools and techniques that attackers use to compromise the network. The purpose for exploring these tools will help an administrator to find the security holes before an attacker can. It is important to note that most of the attention in network security is given to the router**,** but far less attention is given to securing a switch. Usha Banerjeein,.et.al, 2010 illustrated the functionality of Wireshark as a sniffing tool in networks. Testing has been achieved through experimentation on a real time network analyzed by Wireshark. This paper highlights the working of Wireshark as a network protocol analyzer and also accentuates its flexibility as an open source utility to allow developers to add possible functionalities of intrusion detection devices in it. Inferences have been made which clearly depict Wireshark's capabilities highlighting it as a strong candidate for future development into a robust intrusion detection system. Joshua L. Davis, 2007 has discussed about capturing the traffic using wireshark and producing network usage baselines.The paper has proved that despite limitations in Wireshark for handling large capture files , there is a way to manipulate data to create comprehensive network-usage baselines. Through the development of this methodology, the author hopes to begin some open source projects to help fill this void while also intending on improving Wireshark's capabilities. Mohsin Khan, et.al, **2013** investigated how DHCP Client/Server request and reply messages work and what values and parameters are considered during this whole process. In this research we capture DHCP packets by using wireshark to deeply investigate and analyze them. On a network, when data is transferred between the hosts, it is passed through several stages. Data is actually passed through a very complex process at the sender and receiver than it apparently looks to be. During transmission data is broken down into smaller chunks of data so that they can be carried on the wire. These chunks are given appropriate headers, encapsulated and then passed through several layers to reach the destination. Justin Jay Lister, 1995 gave an introduction to computer security by identifying the confidentiality, integrity and availability issues of information security. He also examined many of problems and vulnerabilities. Some statistics of intrusions is presented to show that there is still need for more effective security mechanisms. Lundin, E. ; Jonsson, E. ,**2002** done research in the intrusion detection area. He described the design and implementation of specific intrusion detection systems. His survey focused on presenting the different issues that must be addressed to build fully functional and practically usable intrusion detection systems (IDSs). He stressed on more work in field of privacy enhancing techniques such as third party analysis of log files and detection output.

#### **METHODOLOGY AND EXPERIMENTAL SETUP**

For real-time packet capturing,we use following methodology for packet capturing as shown in Figure 2.

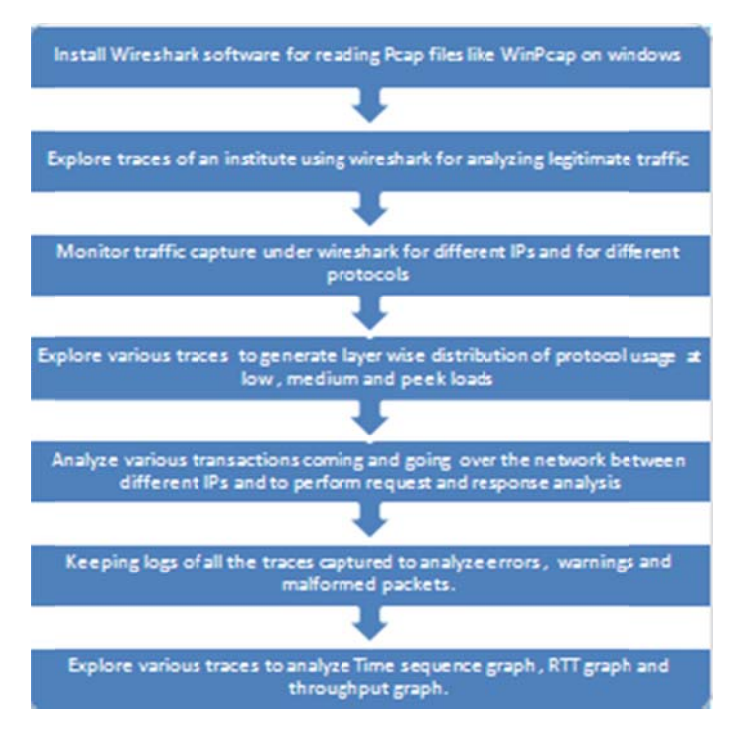

Figure 2. Methodology For Using Wireshark

- a) Various cable taps, hubs , switches, etc. can be used to attach a sniffer to a network
- b) Use laptop to run wireshark and a small hub attached to it and some network cables for t troubleshootin g.
- $c)$ Wireshark will then see all the traffic going to and coming from the server as shown in Figure 3 3. Install a small hub between server and the switch and connect the wireshark laptop to it.

#### **TRA AFFIC PER P PROTOCOL**

By identifying the protocol distribution of captured traces, the following results are obtained shown in the table below. These tables depicts the values of various parameters namely percentage of packets, number of packets, percentage of bytes, bytes and Mbit/s in TCP Protocol which are observed in different traces as Low, Medium and Peak Load. Each row contains the statistical values of one protocol.[8] Table II. shown below displays the statistics for different traces that we obtained with respect to the protocols used.

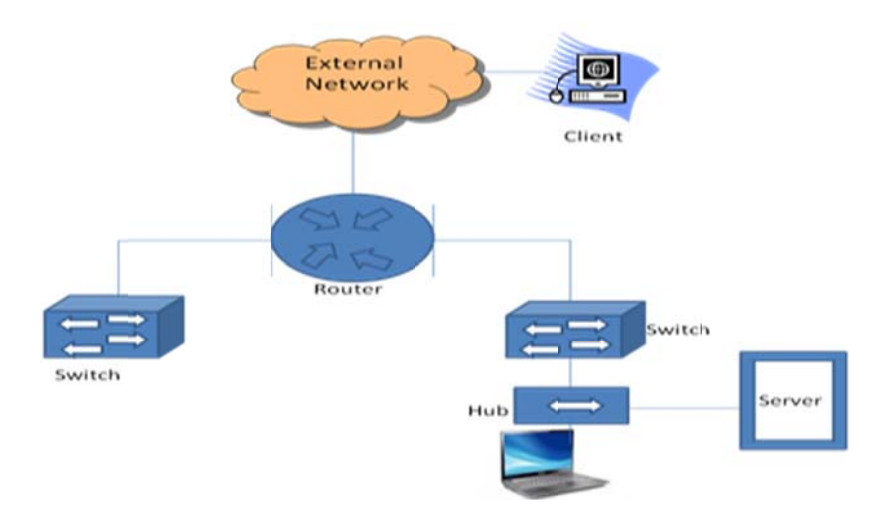

Figure 3. Wireshark placements using a Hub in an Institute

|                 | Trace | Trace          | Trace | Trace           | Trace       | Trace           |  |
|-----------------|-------|----------------|-------|-----------------|-------------|-----------------|--|
|                 | 1     | $\mathfrak{D}$ | 3     | 4               | 5           | 6               |  |
|                 |       | Duration 7     |       | Duration 21 min |             | Duration 53 min |  |
|                 |       | min            |       | (Peak Load)     | (Med. Load) |                 |  |
|                 |       | (Low Load)     |       |                 |             |                 |  |
| IPv4            | 0.007 | 0.011          | 0.054 | 0.000           | 0.020       |                 |  |
| <b>UDP</b>      | 0.011 | 0.000          | 0.029 | 0.014           | 0.008       | 0.007           |  |
| <b>NetBIOS</b>  | 0.003 |                | 0.008 | 0.003           | 0.003       | 0.004           |  |
| Name Service    |       |                |       |                 |             |                 |  |
| Domain          | 0.001 | $\overline{a}$ |       | 0.003           | 0.002       | 0.001           |  |
| Name Service    |       |                |       |                 |             |                 |  |
| Data            | 0.001 | $\overline{a}$ |       |                 | 0.001       | 0.005           |  |
| <b>HTTP</b>     | 0.000 |                | 0.006 | 0.056           | 0.000       | 0.004           |  |
| Dropbox         | 0.000 |                | 0.000 | 0.001           | 0.001       |                 |  |
| <b>LAN</b>      |       |                |       |                 |             |                 |  |
| Discovery       |       |                |       |                 |             |                 |  |
| Protocol        |       |                |       |                 |             |                 |  |
| <b>NetBIOS</b>  | 0.000 |                | 0.000 | 0.001           | 0.000       |                 |  |
| Datagram        |       |                |       |                 |             |                 |  |
| Service         |       |                |       |                 |             |                 |  |
| <b>SMB</b>      | 0.000 | 0.000          | 0.000 | 0.001           | 0.000       |                 |  |
| <b>SMB</b> Mail | 0.000 | 0.000          | 0.000 | 0.001           | 0.000       |                 |  |
| Slot Protocoln  |       |                |       |                 |             |                 |  |
| Microsoft       | 0.000 | 0.000          | 0.000 | 0.001           | 0.000       |                 |  |
| Window          |       |                |       |                 |             |                 |  |
| <b>Browser</b>  |       |                |       |                 |             |                 |  |
| Protocol        |       |                |       |                 |             |                 |  |

Table 2. Summary Of Protocol Distribution On The Basis Of Mbits/s

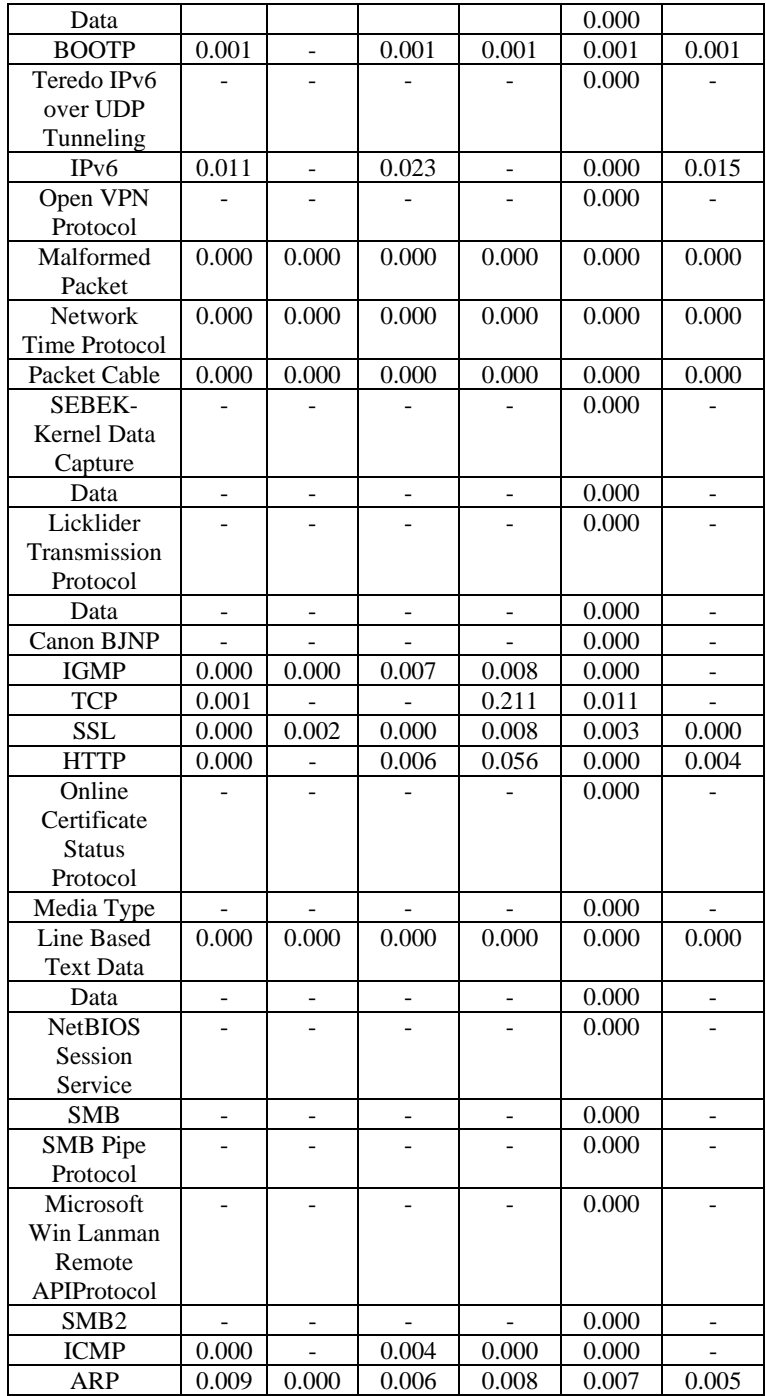

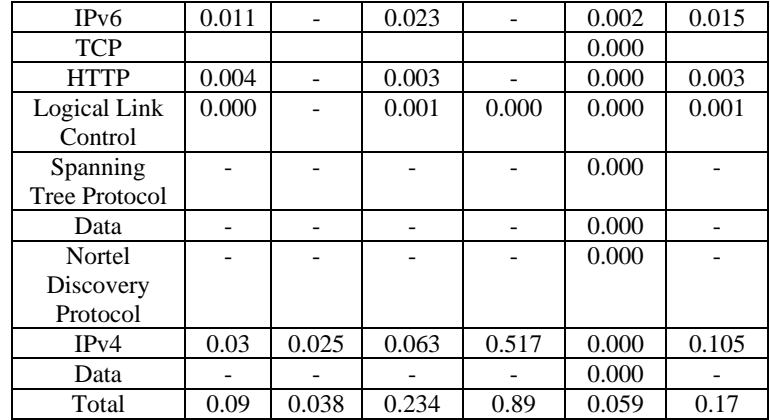

From this summary we conclude that for traces of 21 mins (Trace 3 and 4) we have more values of Mbits/s than Traces for 7mins and 53 mins i.e Trace 1,2,5,6 resp.This means we have more number of conversation between sender and receiver.

#### **Request And Response Analysis of HTTP Traffic**

### *HTTP Packet Counter with Filter TCP*

Wireshark can also present a tree-like view of HTTP activity .It identifies the types of request and response packets. Also the quantities of each type, data rates, and overall percentages of all request and response types .This feature is also helpful at identifying how a Web server is being used, and can even identify potentially malicious activity with unsupported or broken HTTP requests or responses. HTTP Request statistics identify all the HTTP request URLs for each HTTP server in the packet capture, including the number of frames, data rate, and request percentage. This is useful to identify popular requests for a specific server. [9] HTTP Statisticts for all the six traces captured are shown in Tables III, IV, V, VI, VII, VIII.

Wireshark can also present a tree-like view of HTTP activity .It identifies the types of request and response packets. Also the quantities of each type, data rates, and overall percentages of all request and response types .This feature is also helpful at identifying how a Web server is being used, and can even identify potentially malicious activity with unsupported or broken HTTP requests or responses. HTTP Request statistics identify all the HTTP request URLs for each HTTP server in the packet capture, including the number of frames, data rate, and request percentage. This is useful to identify popular requests for a specific server. [9] HTTP Statisticts for all the six traces captured are shown in Tables III,IV,V,VI,VII,VIII .

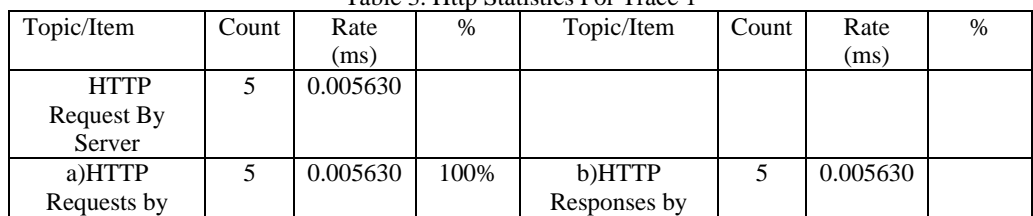

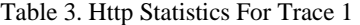

| server address   |          |        | server address |          |        |
|------------------|----------|--------|----------------|----------|--------|
| 74.125.236.33    | 0.001126 | 20.00% | 74.125.236.33  | 0.001126 | 20.00% |
| 173.194.36.64    | 0.001126 | 20.00% | 173.194.36.64  | 0.001126 | 20.00% |
| 173.194.36.78    | 0.003378 | 60.00% | 173.194.36.78  | 0.003378 | 60.00% |
| <b>HTTP</b>      | 0.005630 | 100\%  |                |          |        |
| Requests by      |          |        |                |          |        |
| <b>HTTP</b> Host |          |        |                |          |        |

Table 4. Http Statistics For Trace 2

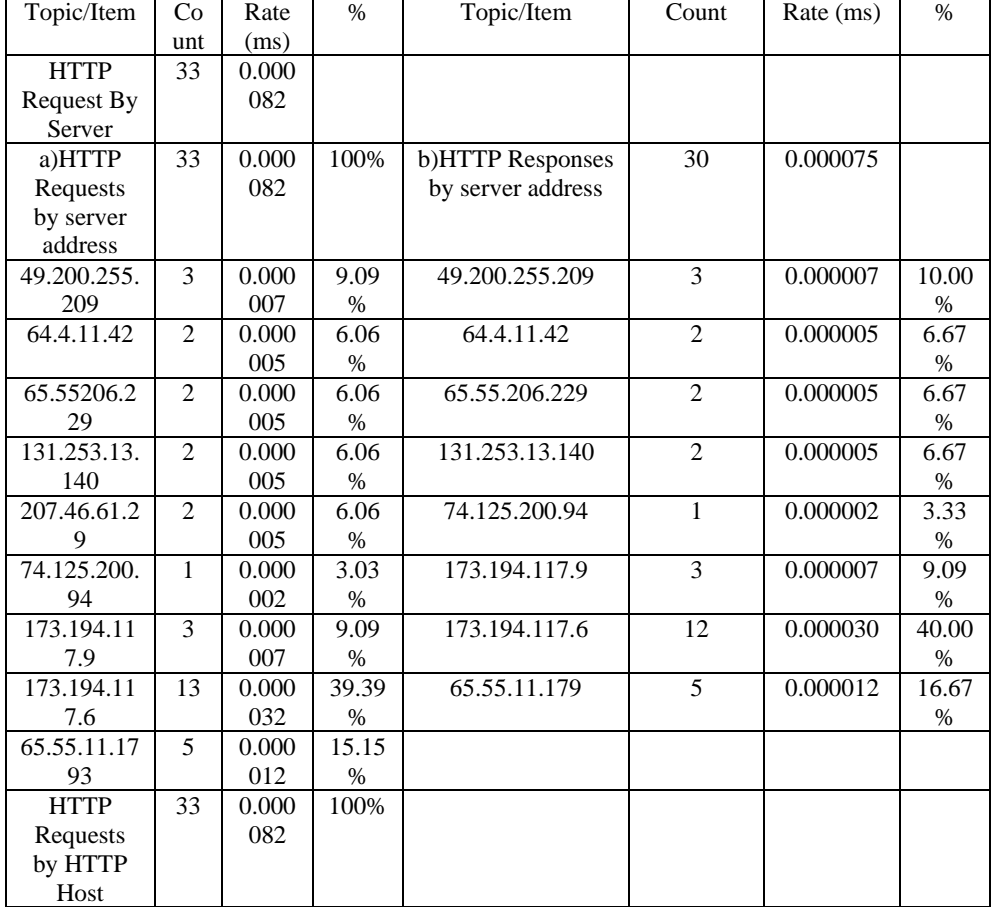

## TABLE 5. HTTP STATISTICS FOR TRACE 3

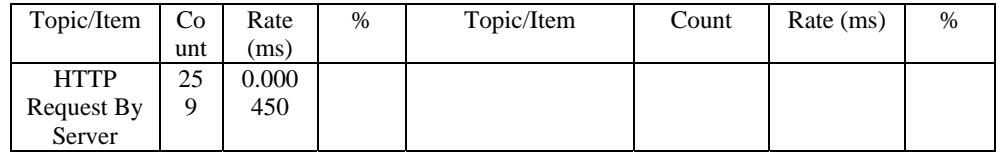

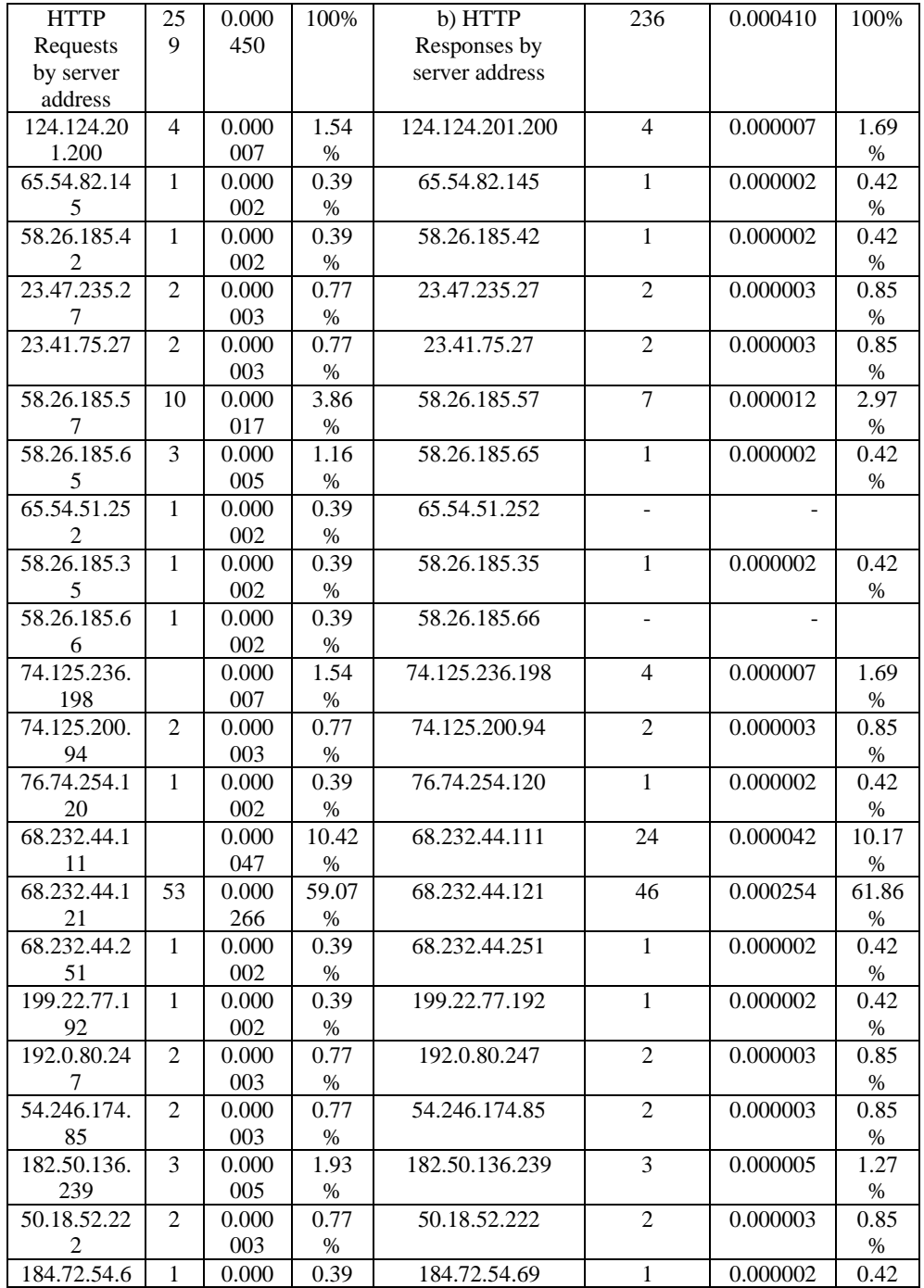

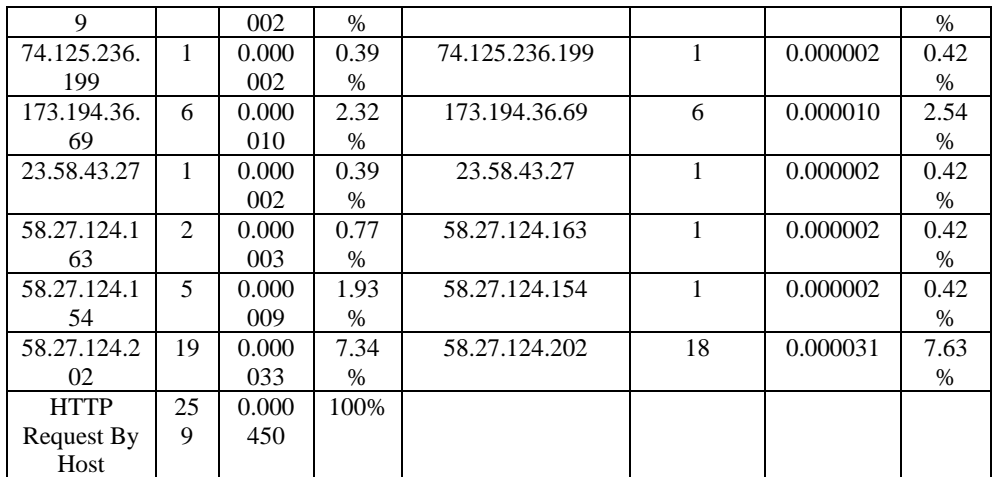

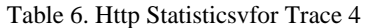

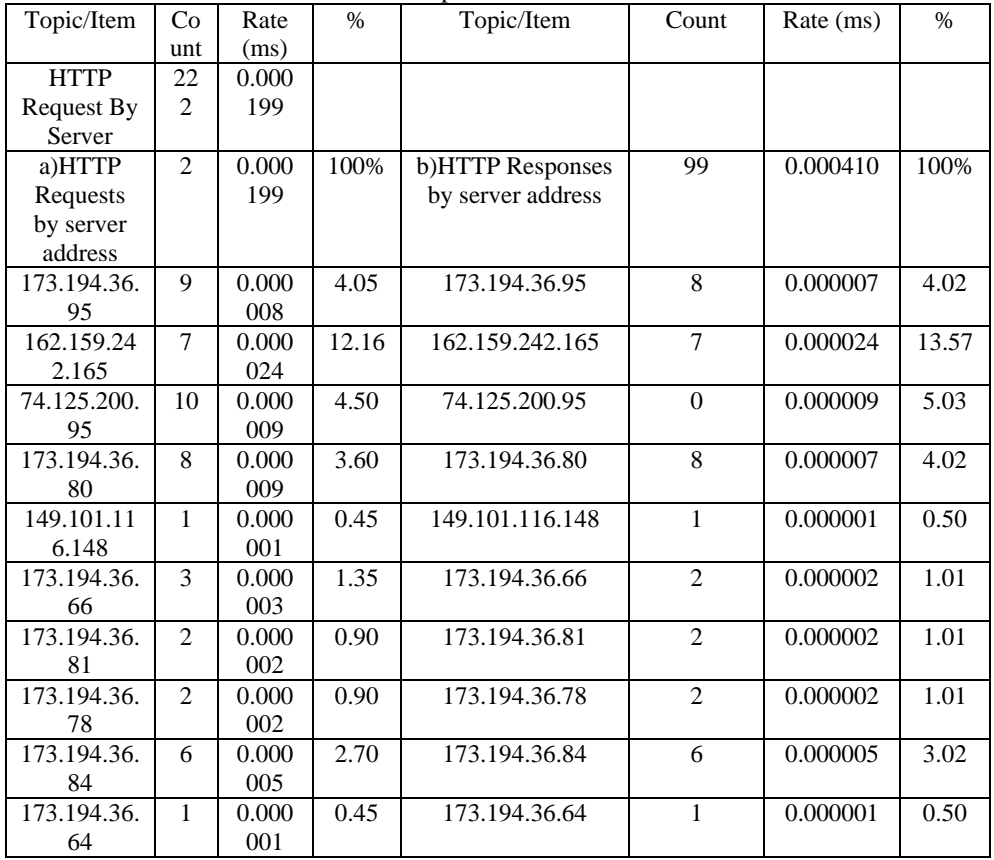

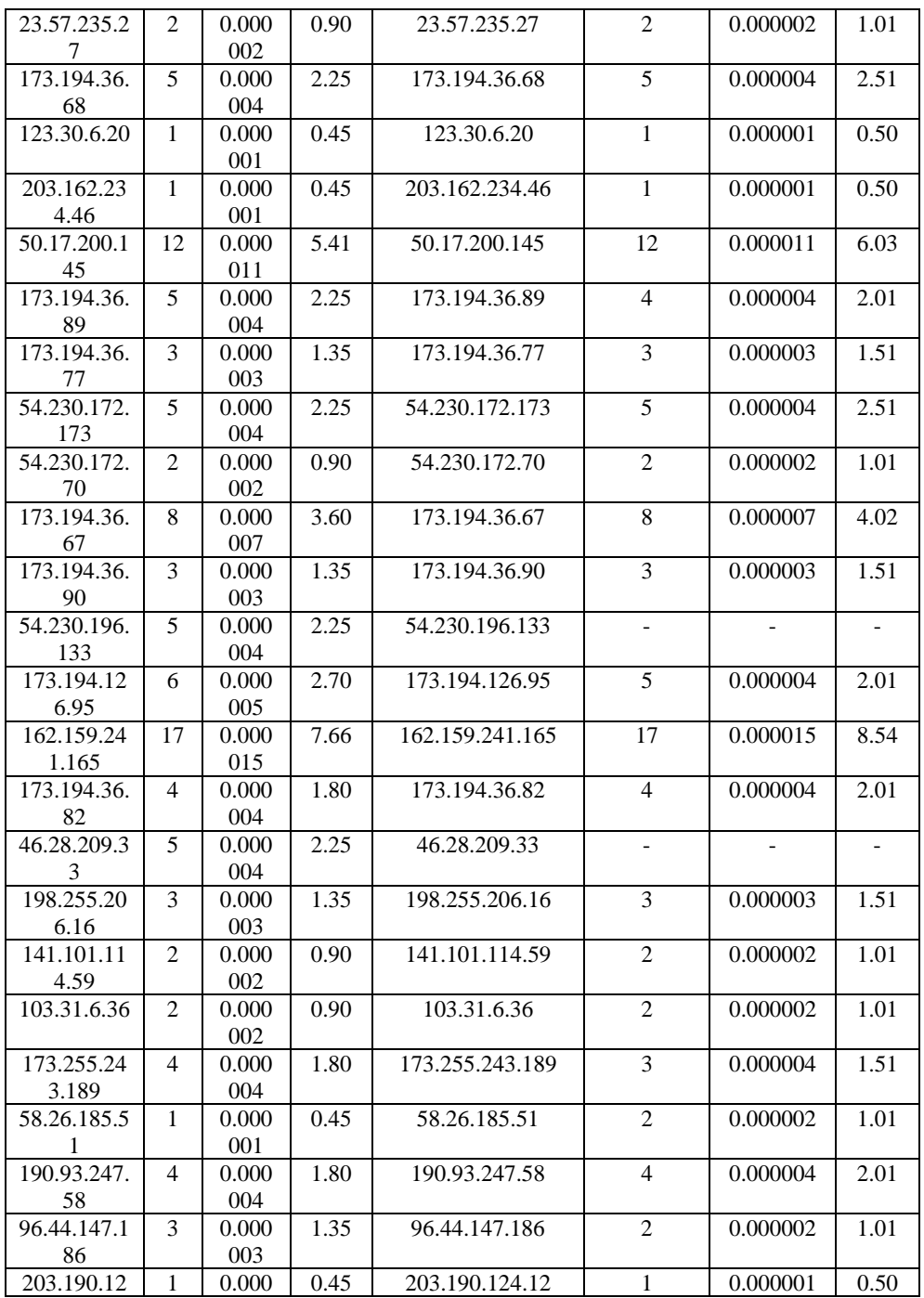

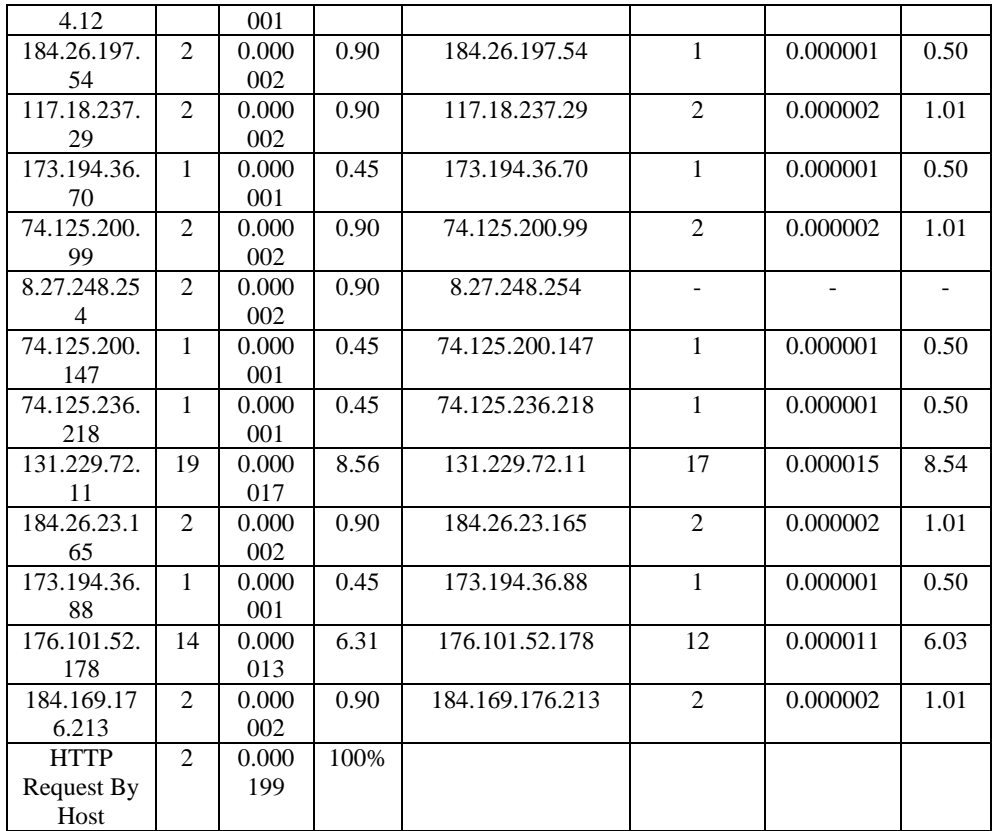

# Table 7. Http Statistics For Trace 5

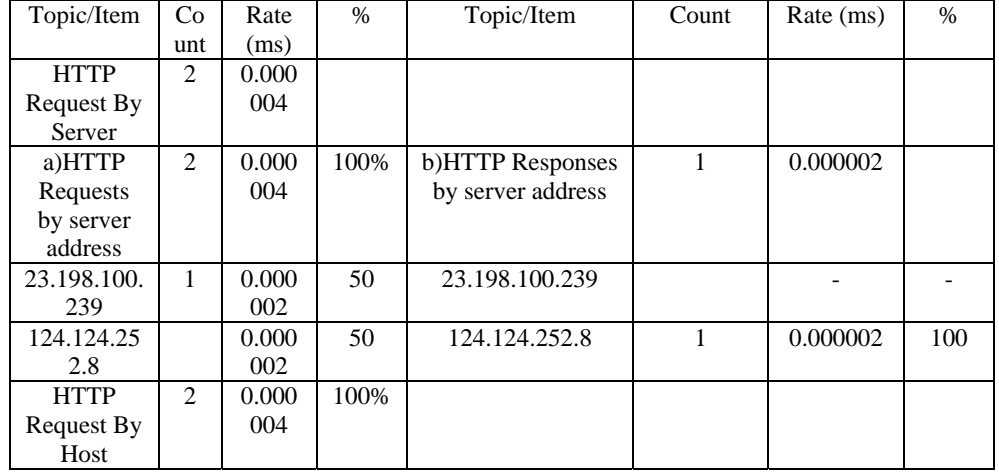

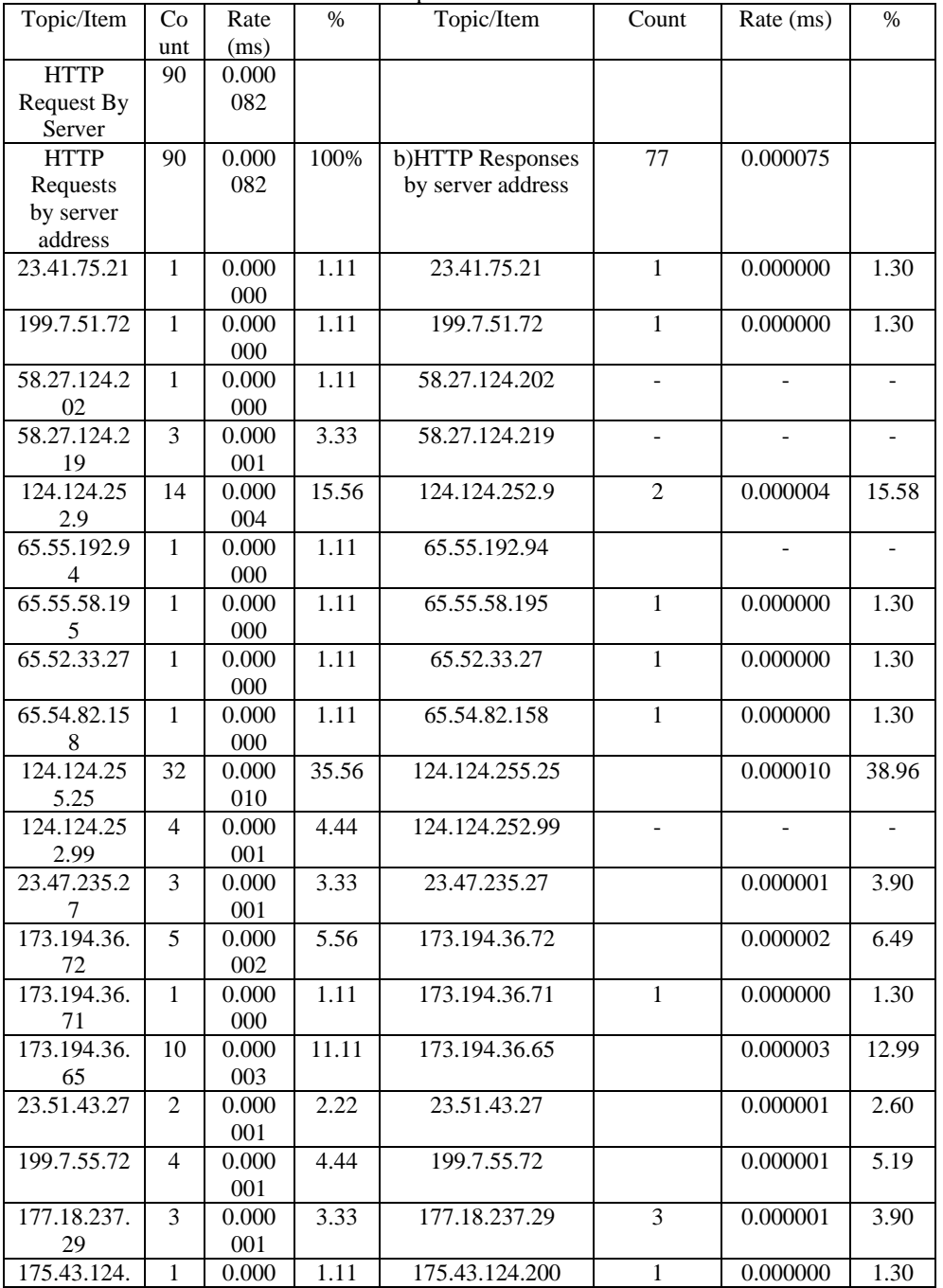

Table 8. Http Statistics For Trace 6

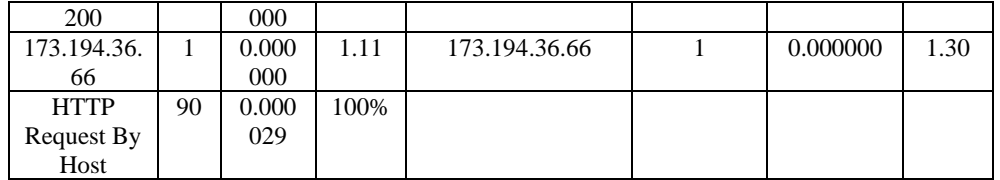

From above analysis we conclude that Trace 3 and Trace 4 contains more amount of packets captured as compared to other traces. Which depicts that at peek load we have more amount of communication between sender and receiver or between two nodes.

## **Expert Analysis Summary**

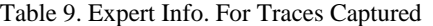

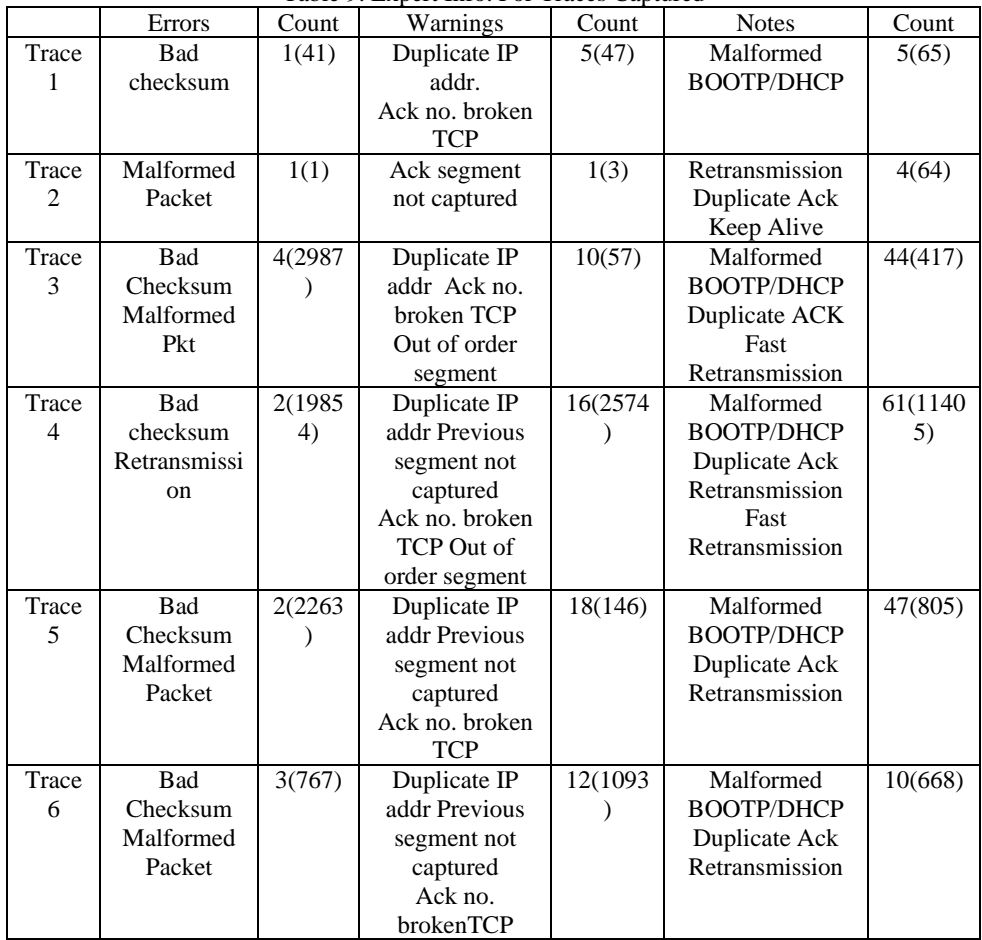

The Expert info table shown in Table IX. summarizes various errors coming during capturing as Bad Checksum, Malfomed Packets, all the warnings that comes on the way of network as Duplicate IP addresses, Previous segment not captured. Acknowledgement no. broken TCP, Out of order segment and also various notes which give us information about malformed packets, Duplicate acknowledgments and retransmissions. If we have to filter out abnormal traffic we use expert info.

### **RESULTS**

Wireshark offers numerous graphs to depict traffic flow trends. Some graphs are directional, focusing on traffic flowing in a specific direction. In our work, we have analyzed the traffic and obtained the following graphs.

- $\triangleright$  Time Sequence Graph-The time-sequence graph shows the TCP sequence numbers vs. time. It conveys a lot more information about the TCP stream.
- Round Trip Time Graph-The RTT graph shows the RTT vs. the sequence number.
- $\blacktriangleright$ Throughput Graph - The throughput graph shows the throughput of the TCP stream vs. time

### **Analyzing graphs**

On per packet basis we can visualize packet rate on different intervals In Time sequence graph, discontinuity in the graph leads to packet loss, throughput fell off dramatically during retransmission. Also these graphs have even slope after every 0.3 sec for approximately 3 seconds. When there is a major disruption, the gap in the graphs suggests TCP retransmission .Round Trip Time graph is meant for establishing the connection. When a packet exceeds RTT value, packet is considered to be lost and thus it is retransmitted in a TCP connection. TCP Throughput graphs are created based on the packet which is selected in the Packet List pane. Graphs can be easily created for any conversation in the trace file.

We have obtained graphs for peak load traces.

### Case 1. Trace 3

For graph analysis we have to look at the Flow graph of the trace shown in Figure 4. and from there we plot RTT for each TCP segment sent .Also from the trace we can calculate Throughput of it.

| Time          | 58.26.185.42<br>124.124.201.200<br>8.21.77<br>65.54.82.145 | 63.24<br>23.47.235.27 | Comment                     | <b>Call</b> |
|---------------|------------------------------------------------------------|-----------------------|-----------------------------|-------------|
| 122.890725000 |                                                            | SYN, ACC              | $500 = 0$ Ack $+1$          |             |
| 122,890770000 |                                                            | <b>ACK</b>            | $540 + 1$ Ack $+1$          |             |
| 122.892101000 |                                                            | PSH_ACIC-Lin:124      | $540 = 1$ Ack + 1           |             |
| 122.916494000 | $ACC - Len: 1460$                                          |                       | $5a\alpha = 1003$ Ark = 834 |             |
| 122.927980000 | ACC - Len: 1460                                            |                       | $5e0 = 4463$ Ack = 834      |             |
| 122.928010000 | <b>ACK</b>                                                 |                       | Sep = \$34 Act = \$923      |             |
| 122.947382000 | ACC - Len: 1460                                            |                       | Sep = 5923 Ack = 834        |             |
| 122.968210000 | ACC - Len: 1460                                            |                       | Sep = 7383 Ack = 834        |             |
| 122.968242000 | <b>ACK-</b>                                                |                       | Sep = 334 Acc = 8843        |             |
| 122.993334000 | ACC-Len:1460                                               |                       | Sep = 8843 Ack = 834        |             |
| 123.013242000 | $ACC - Len:1460$                                           | ٠                     | Sep = 10303 Ack = 814       |             |
| 123.013276000 | <b>ACK</b>                                                 |                       | $5 + a = 234$ Agt = 11763   |             |
| 123.035503000 | ACC - Len: 1460                                            |                       | Sec = 11763 Ark = 834       |             |
| 123.061207000 | ACC - Len 1460                                             |                       | Sep = 13223 Ack = 834       |             |
| 123.061241000 | ACK.                                                       |                       | Sep = 834 Act = 14683       |             |
| 123.085004000 | ACC - Len: 1460                                            |                       | Seo = 14683 Ack = 834       |             |
| 123.106025000 | ACC - Len: 1460                                            |                       | Sep = 18143 Ack = 834       |             |
| 123.106054000 | <b>ACK</b>                                                 |                       | $540 = 834$ Ap: = 17603     |             |

Figure 4. Flow Graph

From this Flow graph RTT is calculated for each of the first six segments shown in the Table X. below

| Segment | Relative | Time sent     | Acknowledgement | <b>RTT</b> |
|---------|----------|---------------|-----------------|------------|
|         | segment  |               | received        |            |
|         | no.      |               |                 |            |
|         |          | 122.892101000 | 122.927980000   | 0.035879   |
| 2       | 834      | 122.928010000 | 122.947382000   | 0.019372   |
| 3       | 5923     | 122.947382000 | 122.968242000   | 0.02086    |
| 4       | 8843     | 122.993334000 | 123.013276000   | 0.019942   |
| 5       | 11763    | 123.035503000 | 123.061207000   | 0.025704   |
| 6       | 14683    | 123.085004000 | 123.106025000   | 0.021021   |

 $T-1.1 - 10$ ,  $D_{11}$ ,  $C-1$ ,  $D_{12}$  $\mathbf{r}$  $\sim$ 

### RTT is calculated as  $, RTT = Acknowledge received - Time sent$

Generally the TCP segment will have standard maximum length of 1500 bytes (40 bytes TCP/IP header data and 1460 bytes of TCP payload). This trace shows TCP length greater than 1500 bytes then wireshark is reporting the wrong TCP segment length .It shows one large TCP segment than multiple smaller segments .This inconsistency is due to interaction between Ethernet driver and wireshark software .My results shows too long TCP segments. Time sequence graph of these segments is shown in Figure 5. RTT graph in Figure 6. and Throughput graph in Figure 7.

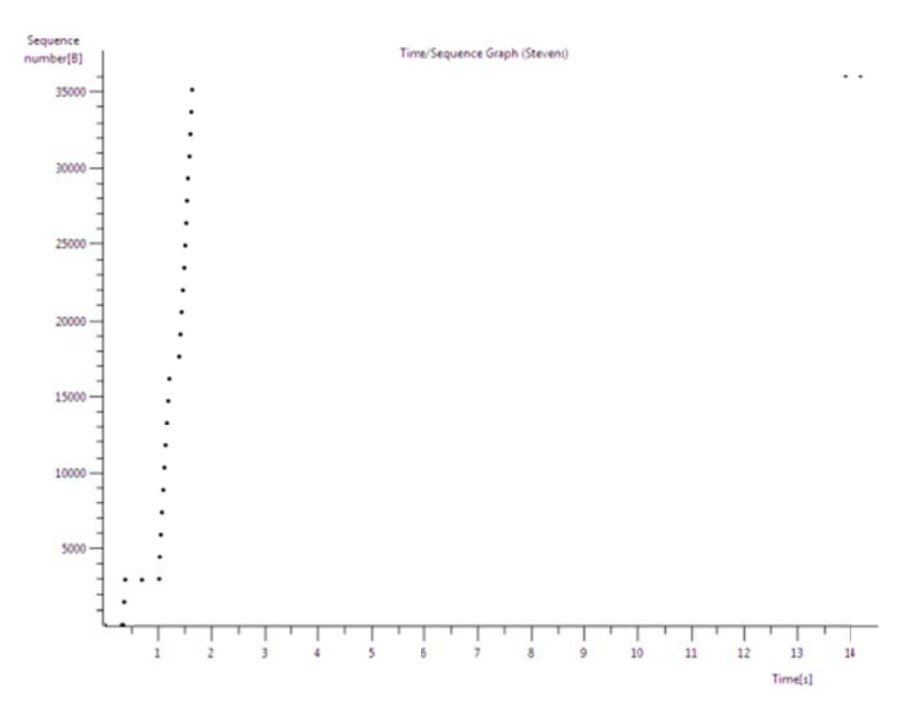

Figure 5. Time Sequence Graph

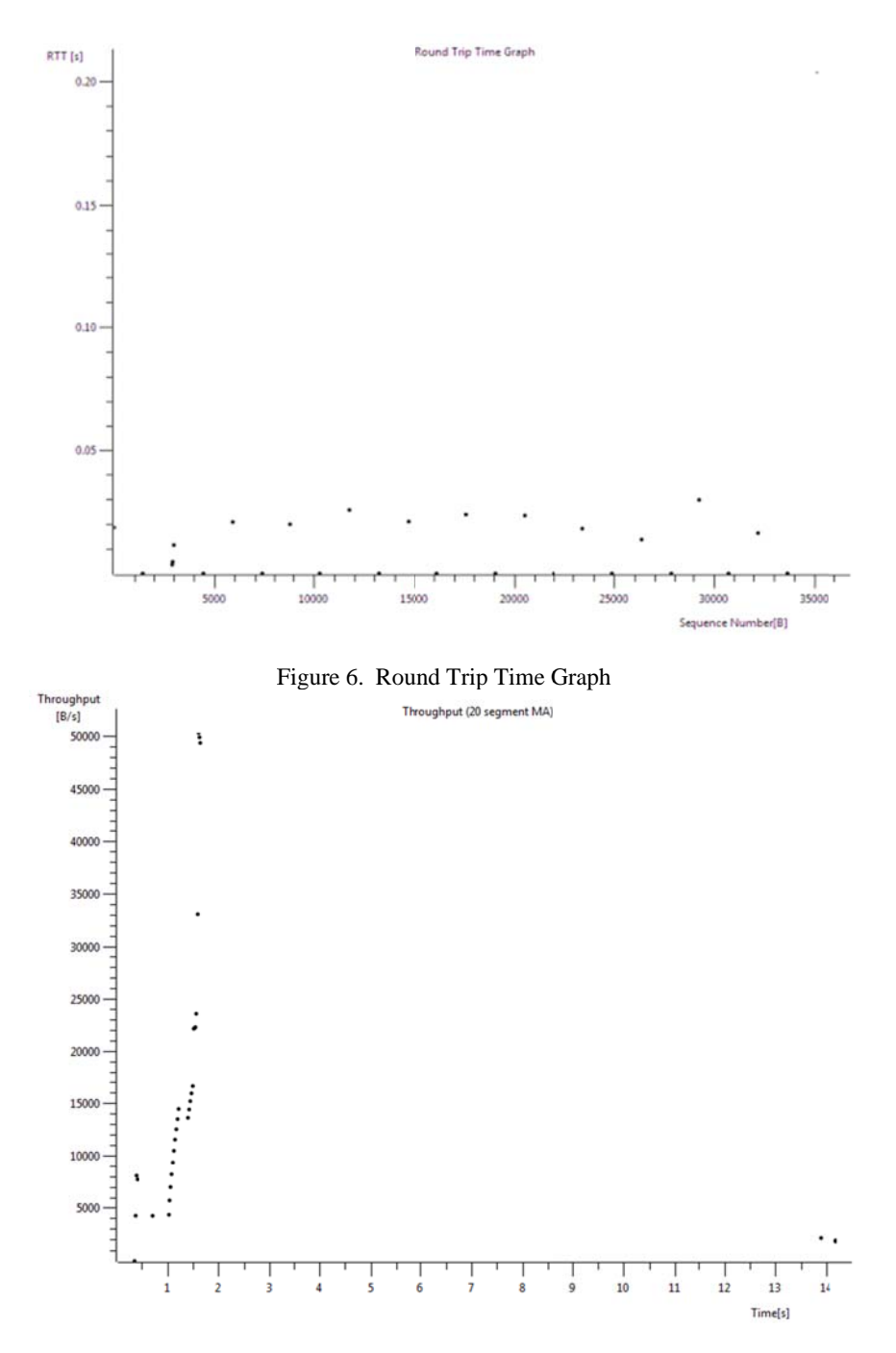

Figure 7. Throughput graph

### Case2: Trace 4

For graph analysis of Trace 4 Flow Graph is shown in Figure 8. Below by which we can calculate RTT of first six segments.

| Time        | 8.254.128.254   | 192168.21.77 | 173.194.3687 | 173.194.36.95 | 74.125.135.94 | Comment                |
|-------------|-----------------|--------------|--------------|---------------|---------------|------------------------|
| 0.000000000 | ACK - Len: 1460 |              |              |               |               | $See a = 1.4ck = 1$    |
| 0.024120000 | ACK - Len: 1460 |              |              |               |               | $540 + 14ck + 1$       |
| 0.024158000 | ACK             |              |              |               |               | $540 = 1.46k = 1481$   |
| 0.058571000 | ACK - Len: 1460 |              |              |               |               | $Sao = 1Ack = 1$       |
| 0.058618000 | ACK.            |              |              |               |               | $Seq = 1$ Ack = $1451$ |
| 0.088101000 | ACK - Len: 1460 |              |              |               |               | $540 = 1$ Ack = 1      |
| 0.088154000 | ACK             |              |              |               |               | $Sec = 1$ Ack = $1451$ |
| 0.120927000 | ACK - Len: 1460 |              |              |               |               | $540 = 1451$ Ack = 1   |
| 0.120962000 | <b>ACK</b>      |              |              |               |               | Seg = 1Ack = 2921      |
| 0.149105000 | ACK - Len: 1460 |              |              |               |               | $540 = 1451$ Ack = 1   |
| 0.171088000 | ACK - Len: 1460 |              |              |               |               | $Sao = 1461$ Ack $= 1$ |
| 0.195209000 | ACK - Len: 1460 |              |              |               |               | $Sao = 1461$ Ack = 1   |
| 0.215563000 | ACK - Len: 1460 |              |              |               |               | Sec = 2921 Ack = 1     |
| 0.239561000 | ACK - Len: 1460 |              |              |               |               | $See a = 2921$ Ack = 1 |
| 0.239598000 | ACK             |              |              |               |               | $540 = 1$ Ack = 4381   |
| 0.267710000 | ACK - Len: 1460 |              |              |               |               | $Seq = 2921$ Ack = 1   |
| 0.267744000 | ACK             |              |              |               |               | $540 = 1$ Ack = 4381   |

Figure 8. Flow Graph For Trace 4

| Segment        | Relative | Time sent   | Acknowledgement | <b>RTT</b> |  |  |
|----------------|----------|-------------|-----------------|------------|--|--|
|                | segment  |             | received        |            |  |  |
|                | number   |             |                 |            |  |  |
|                |          | 0.024120000 | 0.088154000     | 0.064034   |  |  |
| $\overline{c}$ | 1461     | 0.120927000 | 0.195209000     | 0.074282   |  |  |
| 3              | 2921     | 0.215563000 | 0.294916000     | 0.079353   |  |  |
| 4              | 4381     | 0.318974000 | 0.408527000     | 0.089553   |  |  |
| 5              | 5841     | 0.446301000 | 0.493136000     | 0.046835   |  |  |
| 6              | 7301     | 0.522220000 | 0.597098000     | 0.074878   |  |  |

Table 11. Rtt Calculation For Trace 4

From the RTT calculation shown in Table XI. we see that the ACK numbers increase in the sequence 1461,2921,4381,5841....ACK number increases by 1460 each time ,indicates that the receiver is acknowledging 1460 bytes.

By this throughput can also be calculated as

Throughput = Bytes Acknowledge / Time in secs.

As I looked to FINACK packet in Figure 9.which shows a acknowledgement no. of 452, meaning that 452 bytes were acknowledged .The time on this message is 118.501677000.So approximate average throughput can be calculated as

## $452/118.501677000 \approx 3.814$  bytes/sec.

Screen shot below in Figure 9. Is of throughput calculation And Time sequence graph for this in Figure 10. RTT in Figure 11. Zoomed RTT in Figure 12. and Throughput Graph in Figure 13.

| No. Time |                                       | Source                                  | <b>Destination</b> | Protocol Length Info |                               |                                                         |
|----------|---------------------------------------|-----------------------------------------|--------------------|----------------------|-------------------------------|---------------------------------------------------------|
|          |                                       | 13165 118, 501299000 162, 159, 242, 165 | 192.168.21.77      | <b>HTTP</b>          | 504 HTTP/1.0 304 Not Modified |                                                         |
|          |                                       | 13166 118, 501304000 162, 159, 242, 165 | 192.168.21.77      | <b>TCP</b>           |                               | 60 http > 52659 [FIN, ACK] Seq=451 Ack=914 win=7680 Len |
|          | 13167 118.501350000 192.168.21.77     |                                         | 162, 159, 242, 165 | <b>TCP</b>           |                               | 54 52659 > http [ACK] Seq=914 Ack=452 Win=65248 Len=0   |
|          | 13168 118, 501677000 192, 168, 21, 77 |                                         | 162.159.242.165    | <b>TCP</b>           |                               | 54 52659 > http [FIN, ACK] Seq=914 Ack=452 Win=65248 Le |
|          | 13169 118, 502053000 192, 168, 21, 77 |                                         | 162.159.242.165    | <b>TCP</b>           |                               | 66 52671 > http [SYN] Seq=0 Win=8192 Len=0 MSS=1460 WS= |
|          | 13171 118.534713000 192.168.21.77     |                                         | 8.254.128.254      | <b>TCP</b>           |                               | 54 52644 > http [ACK] Seq=1 Ack=1538841 Win=342 Len=0   |
|          |                                       | 13172 118, 535510000 162, 159, 242, 165 | 192.168.21.77      | <b>TCP</b>           |                               | 60 http > 52664 [ACK] Seq=1 Ack=903 win=7680 Len=0      |
|          |                                       | 13173 118, 535511000 162, 159, 242, 165 | 192.168.21.77      | <b>HTTP</b>          | 502 HTTP/1.0 304 Not Modified |                                                         |
|          |                                       | 13175 118, 535513000 162, 159, 242, 165 | 192.168.21.77      | <b>TCP</b>           |                               | 60 http > 52664 [FIN, ACK] Seq=449 Ack=903 Win=7680 Len |
|          | 13176 118, 535619000 192, 168, 21, 77 |                                         | 162.159.242.165    | <b>TCP</b>           |                               | 54 52664 > http [ACK] Seq=903 Ack=450 Win=65252 Len=0   |
|          | 13177 118, 535851000 192, 168, 21, 77 |                                         | 162.159.242.165    | TCP                  |                               | 54 52664 > http [FIN, ACK] Seq=903 Ack=450 win=65252 Le |
|          | 13178 118.536203000 192.168.21.77     |                                         | 162.159.242.165    | <b>TCP</b>           |                               | 66 52672 > http [SYN] Seq=0 win=8192 Len=0 MSS=1460 WS= |
|          | 13182 118, 584928000 74, 125, 200, 95 |                                         | 192, 168, 21, 77   | <b>TCP</b>           |                               | 384 [TCP segment of a reassembled PDU]                  |
|          | 13183 118, 597546000 192, 168, 21, 77 |                                         | 173 194 36 81      | <b>TCP</b>           |                               | 66 52673 > http [SYN] Seq=0 Win=8192 Len=0 MSS=1460 WS= |
|          | 13184 118, 608389000 74, 125, 200, 95 |                                         | 192.168.21.77      | <b>HTTP</b>          |                               | 1031 HTTP/1.0 404 Not Found (text/html)                 |
|          | 13185 118.608423000 192.168.21.77     |                                         | 74.125.200.95      | <b>TCP</b>           |                               | 54 52660 > http [ACK] Seq=399 Ack=1308 Win=54392 Len=0  |
|          | 13186 118, 608647000 192, 168, 21, 77 |                                         | 74.125.200.95      | <b>TCP</b>           |                               | 54 52660 > http [FIN, ACK] Seq=399 Ack=1308 Win=64392 L |
|          | 13187 118, 613365000                  | 192 168 21 77                           | 162.159.242.165    | <b>TCP</b>           |                               | 66 52674 > http [SYN] Seq=0 Win=8192 Len=0 MSS=1460 WS= |
|          | 13188 118.613549000 192.168.21.77     |                                         | 173.194.36.81      | <b>TCP</b>           |                               | 66 52675 > http [SYN] Seq=0 Win=8192 Len=0 MSS=1460 WS= |
|          | 13191 118.630981000 74.125.200.95     |                                         | 192.168.21.77      | <b>TCP</b>           |                               | 60 http > 52660 [FIN, ACK] Seq=1308 Ack=399 Win=6912 Le |

Figure 9. Screenshot of wireshark screen of Trace 4

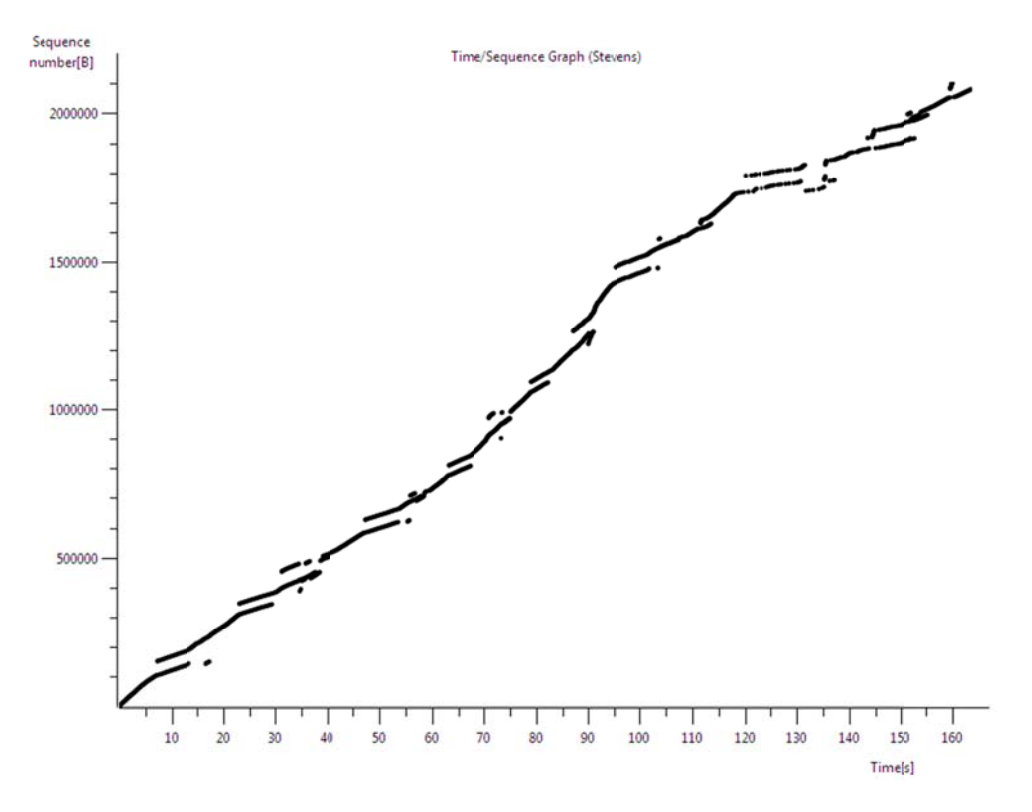

Figure 10. Time Sequence Graph

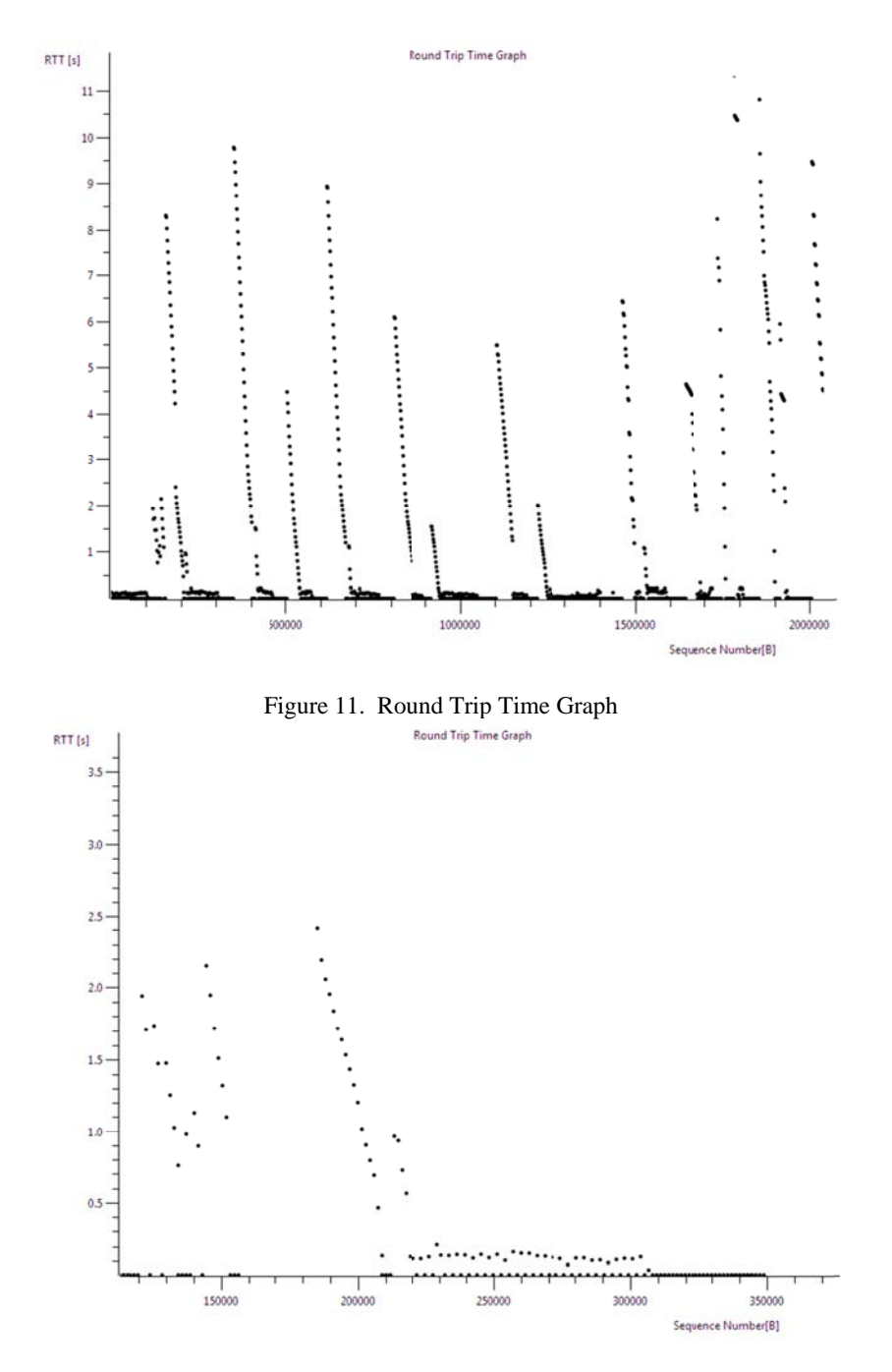

Figure 12. RTT graph (Zoom)

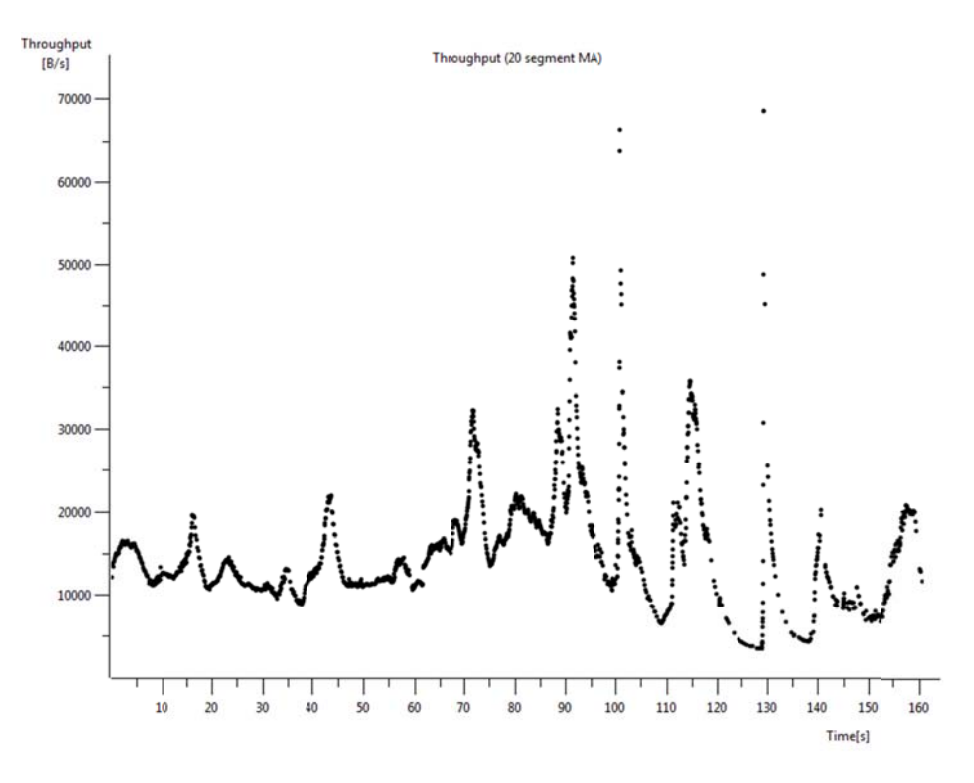

#### Figure 13. Throughput Graph

- $\blacktriangleright$ Note that a set of dots stacked above each other represents a series of packets that were sent back-to-back by the sender.
- $(I)$ Anomalies

#### **DHCP SPOOF**

A DHCP attack consists of falsifying DHCP packets. In this, attacker install a false DHCP such that it responds to DHCP DISCOVER client request. When a computer is connected to a network and requests an IP address, it sends DHCP DISCOVER to broadcast address and waits for the response of a DHCP server as shown in Figure 14.

The server then replies to this request by sending DHCP OFFER. The client can receive offers from various DHCP as if offer is corresponding to a previously assigned address the client selects this and if proposal is not related to the previous address, the client acquires the first offer received. Then in response DHCP REQUEST is sent for authorization with DHCPACK or with DHCPNAK.

To provide warning of these situations we can use filters in Wireshark to fastly search for ACK responses with a DNS different from the one configured on DHCP server: bootp.option.value == 05 & & (frame[309:6] != 03:04:c0:a8:fe:fe || frame[315:6] == 06:04:c0:a8:fe:d3 ) as shown in Figure 15.

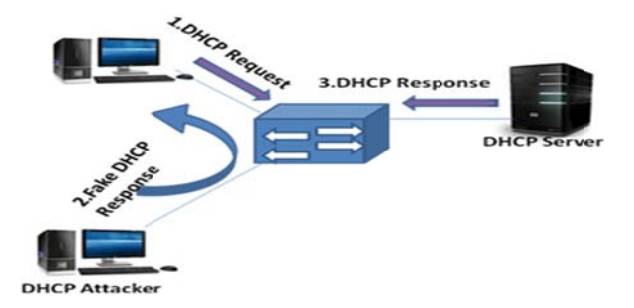

Figure 14. DHCP Spoofing

In this way we can configure it to display the segments sent by DHCP server that do not contain the IP gateway. One more type of attack consists of sending multiple DHCP DISCOVER packets as shown in Figure 16 with the objective of finishing-up the range of IP available in the DHCP server. Graph for DHCP Spoofing is shown in Figure 17. which shows how multiple packets are coming in small time span. To get out of this type of problems many tools are available for free.

| ١o. | Time                                 | Source          | Destination        | Protocol    | Length Info  |                             |
|-----|--------------------------------------|-----------------|--------------------|-------------|--------------|-----------------------------|
|     | 3369 35, 803253000                   | 192.168.0.99    | 255.255.255.255    | DHCP        | 342 DHCP ACK | - Transaction ID 0x35b3caf2 |
|     | 6728 68.880647000                    | 192, 168, 0, 99 | 255, 255, 255, 255 | DHCP        | 342 DHCP ACK | - Transaction ID 0x24118e5a |
|     | 12932 116, 607793000 192, 168, 0, 99 |                 | 192, 168, 21, 77   | <b>DHCP</b> | 342 DHCP ACK | - Transaction ID 0x9f63db91 |
|     | 43652 512.786311000 192.168.0.99     |                 | 255.255.255.255    | DHCP        | 342 DHCP ACK | - Transaction ID 0x52141afc |
|     | 55582 630.733415000 192.168.0.99     |                 | 255, 255, 255, 255 | <b>DHCP</b> | 342 DHCP ACK | - Transaction ID Oxeb5deaf9 |
|     | 58096 669.177940000 192.168.0.99     |                 | 255, 255, 255, 255 | <b>DHCP</b> | 342 DHCP ACK | - Transaction ID Oxfc94f9ff |
|     | 72475 958.643047000 192.168.0.99     |                 | 255.255.255.255    | DHCP        | 342 DHCP ACK | - Transaction ID 0xd6108b0f |
|     | 72607 962.177376000 192.168.0.99     |                 | 255, 255, 255, 255 | DHCP        | 342 DHCP ACK | - Transaction ID 0xd6108b0f |
|     | 74740 983, 263548000 192, 168, 0, 99 |                 | 255, 255, 255, 255 | DHCP        | 342 DHCP ACK | - Transaction ID Oxcfe04452 |
|     | 80577 1103.733290000192.168.0.99     |                 | 255.255.255.255    | <b>DHCP</b> | 342 DHCP ACK | - Transaction ID 0x4ed0763f |

Figure 15. DHCP Filter

| Vo. | Time                                  | Source | <b>Destination</b> | Protocol Length Info<br><b>MAY A MAY</b> |  |                   |                                               |  |
|-----|---------------------------------------|--------|--------------------|------------------------------------------|--|-------------------|-----------------------------------------------|--|
|     | 18145 161.477629000 192.168.23.47     |        | 255.255.255.255    | <b>DHCP</b>                              |  | 342 DHCP Inform   | - Transaction ID 0xf9861d59                   |  |
|     | 18258 163.254898000 0.0.0.0           |        | 255, 255, 255, 255 | <b>DHCP</b>                              |  | 351 DHCP Discover | - Transaction ID 0xdb6866c4                   |  |
|     | 18265 163, 403255000 0.0.0.0          |        | 255.255.255.255    | DHCP                                     |  | 363 DHCP Request  | - Transaction ID 0xdb6866c4                   |  |
|     | 18640 167, 608708000 0.0.0.0          |        | 255.255.255.255    | <b>DHCP</b>                              |  | 345 DHCP Request  | - Transaction ID 0x39a6fe09                   |  |
|     | 18793 170, 596705000 0.0.0.0          |        | 255.255.255.255    | <b>DHCP</b>                              |  |                   | 342 DHCP Discover - Transaction ID 0x2857dd97 |  |
|     | 18794 170.617814000 0.0.0.0           |        | 255.255.255.255    | DHCP                                     |  | 351 DHCP Request  | - Transaction ID 0x2857dd97                   |  |
|     | 18937 174, 256376000 0.0.0.0          |        | 255, 255, 255, 255 | <b>DHCP</b>                              |  | 342 DHCP Decline  | - Transaction ID 0x2857dd97                   |  |
|     | 18953 174, 508168000 0.0.0.0          |        | 255.255.255.255    | DHCP                                     |  | 354 DHCP Request  | - Transaction ID 0xd08ff5f9                   |  |
|     | 19129 177, 574967000 192, 168, 23, 19 |        | 255.255.255.255    | DHCP                                     |  | 342 DHCP Inform   | - Transaction ID 0x5269b76a                   |  |
|     | 19471 180.573559000 192.168.23.19     |        | 255.255.255.255    | <b>DHCP</b>                              |  | 342 DHCP Inform   | - Transaction ID 0x5269b76a                   |  |
|     | 19890 184, 221952000 0.0.0.0          |        | 255.255.255.255    | <b>DHCP</b>                              |  | 342 DHCP Discover | - Transaction ID Oxcb415e7b                   |  |
|     | 20275 188, 347628000 0.0.0.0          |        | 255, 255, 255, 255 | DHCP                                     |  | 345 DHCP Request  | - Transaction ID 0xc9176296                   |  |
|     | 20380 191, 478739000 0.0.0.0          |        | 255.255.255.255    | DHCP                                     |  | 342 DHCP Decline  | - Transaction ID 0xc9176296                   |  |
|     | 20549 196, 332450000 0.0.0.0          |        | 255.255.255.255    | DHCP                                     |  | 343 DHCP Request  | - Transaction ID Oxfd6a9aac                   |  |

Figure 16. DHCP Exhaustion

Figure 20. is an example of DDOS attacks on a small scale, that stands out as soon as the capture process starts. In this process a large number of TCP segments with the SYN flag activated from

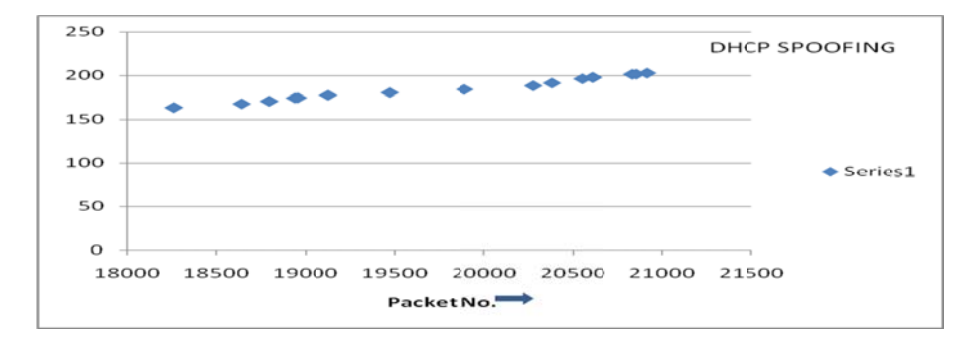

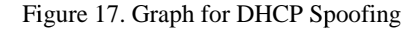

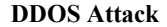

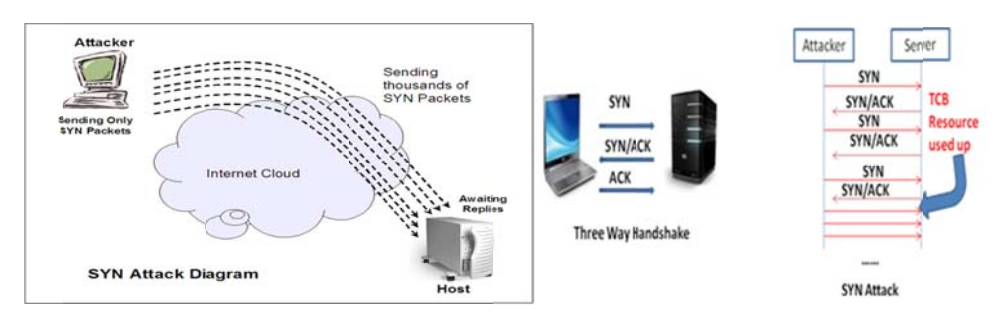

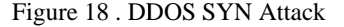

Figure 19. Showing Three way handshake process and SYN Attack

the same IP also shown in Figure 18, that do not receive a response from the web service. You can see the packet sequence graphically by selecting from the menu *Statistics*,  $>>Flow Graph$ . By this we can track the behaviour of TCP connections, arrows shows the source and target of each packet. There are a number of attempts at one address, this an unusual situation.

When no response is received ,it cannot send an ACK-SYN to the same to continue with the three step connection.TCP/IP stack has to wait for a set of time for each connection. More packets keep arriving that create new connections and to identify these connection Transmission Control Block is created shown in Figure 19. so that machine stops responding to more connection requests.

ARP SPOOF- ARP SPOOF is used by attacker to get in between one or more machine to intercept or capture packets. where you can quickly see that something suspect is occurring due to the large quantity of ARP traffic that is being received. If you take a more detailed look at the behaviour of the protocol, you will realize that the server is being attacked shown in Figure 21. In Figure 22. packet number 17963, you can see how the machine with IP 192.168.21.77, and a Message Authentication Code (MAC) HonHaiPr\_0b:6d:97, has launched an ARP request to the broadcast address asking for the MAC of the IP 192.168.23.170 Immediately afterwards, the router responds with an ARP reply indicating the MAC address. Then the same IP repeats the process and requests the MAC of the IP using another broadcast diffusion.[7] The server responds with its

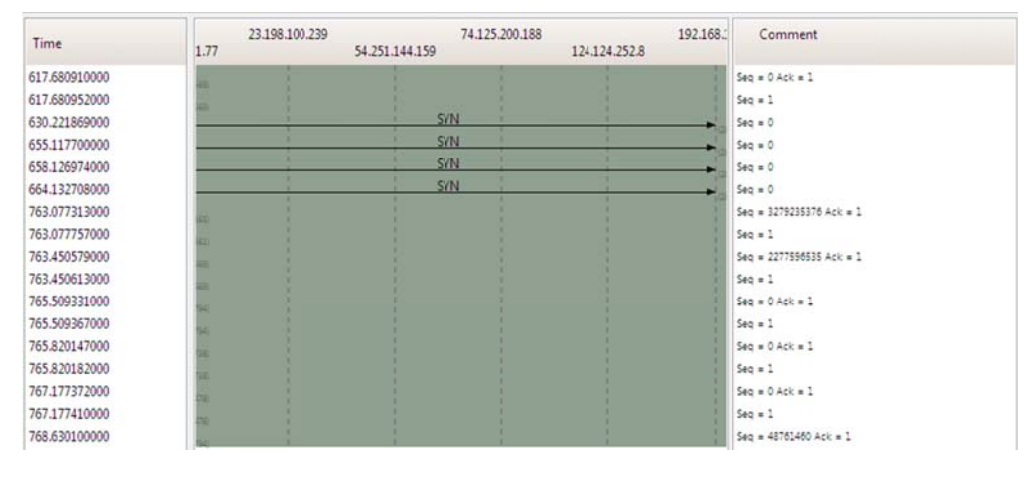

Figure 20. Flow Graph

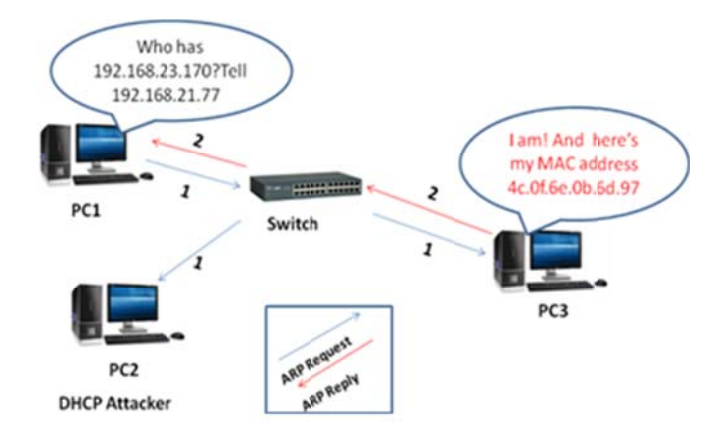

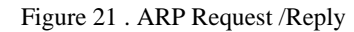

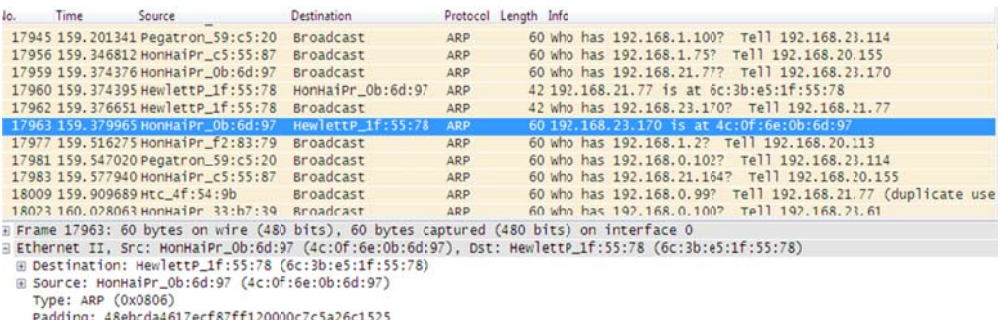

Padding: 48ebc 617ecf87ff120000c7c5a26c1525

Figure 22. Wireshark Areas Of ARP Packets

MAC address. Everything is going normal till. Problem occurs when machine repeatedly sends to server false ARP packets both with its own MAC. This way traffic transmitted between local network and server goes through the attacking machine.

| No. | Time                             | Source                                                  | Destination                                               |            | Protocol Length Info                                                                                                    |  |
|-----|----------------------------------|---------------------------------------------------------|-----------------------------------------------------------|------------|----------------------------------------------------------------------------------------------------|--|
|     |                                  | 17959 159.374376000 HonHaiPr_0b:6d:97                   | Broadcast                                                 | ARP        | 60 who has 192.168.21.77? Tell 192.168.23.170                                                                           |  |
|     |                                  | 17960 159.374395000 Hewlettp 1f:55:78 HonHaiPr 0b:6d:97 |                                                           | <b>ARP</b> | 42 192.168.21.77 is at 6c:3b:e5:1f:55:78                                                                                |  |
|     |                                  | 17962 159.376651000 HewlettP 1f:55:78                   | Broadcast                                                 | ARP        | 42 who has 192.168.23.170? Tell 192.168.21.77                                                                           |  |
|     |                                  | 17963 159.379965000 HonHaiPr Ob:6d:97                   | HewlettP 1f:55:78                                         | ARP        | 60 192.168.23.170 is at 4c:0f:6e:0b:6d:97                                                                               |  |
|     |                                  | 17977 159.516275000 HonHaiPr f2:83:79                   | Broadcast                                                 | ARP        | 60 Who has 192.168.1.2? Tell 192.168.20.113                                                                             |  |
|     |                                  | 17981 159.547020000 Pegatron_59:c5:20                   | <b>Broadcast</b>                                          | ARP        | 60 who has 192.168.0.1027 Tell 192.168.23.114                                                                           |  |
|     |                                  | 17983 159.577940000 HonHaiPr_c5:55:87                   | Broadcast                                                 | ARP        | 60 who has 192.168.21.164? Tell 192.168.20.155                                                                          |  |
|     | 18009 159.909689000 Htc_4f:54:9b |                                                         | Broadcast                                                 | ARP        | 60 who has 192.168.0.99? Tell 192.168.21.77 (duplicate                                                                  |  |
|     |                                  | 18023 160.028063000 HonHaiPr_33:b7:39 Broadcast         |                                                           | ARP        | 60 who has 192.168.0.100? Tell 192.168.23.61                                                                            |  |
|     |                                  | 18025 160.077204000 HonHaiPr_c5:55:87                   | Broadcast                                                 | ARP        | 60 Who has 192.168.1.75? Tell 192.168.20.155                                                                            |  |
|     |                                  | 18026 160.080980000 Universa 04:c8:76 Broadcast         |                                                           | ARP        | 60 Who has 192.168.11.2? Tell 192.168.20.18                                                                             |  |
|     |                                  | 18027 160.081598000 Universa 04:c8:76                   | Broadcast                                                 | ARP        | 60 who has 192.168.245.241? Tell 192.168.20.18                                                                          |  |
|     |                                  | 18029 160.114725000 LiteonTe 3b:ff:87                   | Broadcast                                                 | ARP        | 60 who has 10.0.2.2? Tell 10.0.2.16                                                                                     |  |
|     |                                  | 18034 160.200650000 Universa 04:c8:76                   | Broadcast                                                 | ARP        | 60 who has 192.168.1.4? Tell 192.168.20.18                                                                              |  |
|     |                                  | 18035 160, 201332000 Pegatron 59:c5:20 Broadcast        |                                                           | ARP        | 60 who has 192.168.1.100? Tell 192.168.23.114                                                                           |  |
|     |                                  |                                                         |                                                           | m.         |                                                                                                    |  |
|     |                                  |                                                         |                                                           |            | E Frame 15629: 60 bytes on wire (480 bits), 60 bytes captured (480 bits) on interface 0                                 |  |
|     |                                  |                                                         |                                                           |            | E Ethernet II, Src: HomHaiPr_fa:c9:cf (68:94:23:fa:c9:cf), Dst: Broadcast (ff:ff:ff:ff:ff:ff)                           |  |
|     |                                  |                                                         |                                                           |            | E [Duplicate IP address detected for 192.168.20.82 (68:94:23:fa:c9:cf) - also in use by 74:45:8a:25:79:fa (frame 1366)] |  |
|     |                                  | Address Resolution Protocol (request)                   |                                                           |            |                                                                                                    |  |
|     | Hardware type: Ethernet (1)      |                                                         |                                                           |            |                                                                                                    |  |
|     | Protocol type: IP (0x0800)       |                                                         |                                                           |            |                                                                                                    |  |
|     | Hardware size: 6                 |                                                         |                                                           |            |                                                                                                    |  |
|     | Protocol size: 4                 |                                                         |                                                           |            |                                                                                                    |  |
|     | Opcode: request (1)              |                                                         |                                                           |            |                                                                                                    |  |
|     |                                  |                                                         | Sander MAC address: HonHaiPr_fa:c9:cf (68:94:23:fa:c9:cf) |            |                                                                                                    |  |
|     |                                  | Sender IP address: 192.168.20.82 (192.168.20.82)        |                                                           |            |                                                                                                    |  |

Figure 23. Arp capturing Duplicate IP address which is first used in frame no.1366

The hexadecimal text in the lower portion corresponds to the segment transmitted by the network. Therefore, anyone can take those values. He can modify them and resend them. To do this, rightclick "Frame 1366" and select "Export Selected Packet Bytes" and save the segment in a file. At a later stage you can modify the segment creating an ARP reply with any kind of Hexadecimal Editor. If there is any other device using the same IP which is already in use by another, it sends ARP Reply with it's MAC address. Thus the Windows comes to know that the same IP address is being used again as in Figure 23.

There might be another situation when number of packets are coming from same IP address continuously as shown in Figure 24. And this is for attacking purpose. Graph in Figure 25 shows at time interval near 9.15 there are continous packets coming from same address.

HTTP Spidering - In HTTP a client sends a request message to the server and then in return a response message back to client. When sending malicious requests to the application, the web client will send a request for a specific resource. In this case is 192.168.21.77. The GET method is used to request a web page and it passes any parameters in the URL field. Some applications just requests many web pages in a short period of time. There's over 13 different requests made under 1 sec from the same address shown in Figure 26. And graph is shown in Figure 27 which shows multiple requests in a short period.

| lo. | Time<br><b>JJEVJTUUU</b> | Source<br>UNITED METAL _ JT . VM . UM | Destination<br><b>MY OWNERS</b> | <b>PLAST</b> | Protocol Length Info<br><b>WW. MAINE</b> | THE AVESANDELUS OF            | ILII AJEIAUUILUILLU    |
|-----|--------------------------|---------------------------------------|---------------------------------|--------------|------------------------------------------|-------------------------------|------------------------|
|     | 22819 754.537879000      | SamsungE_54:6a:8a                     | Broadcast                       | ARP          |                                          | 60 who has 192.168.20.93?     | Tell 192.168.20.226    |
|     | 22820 754, 542729000     | SamsungE_54:6a:8a                     | Broadcast                       | ARP          |                                          | 60 who has 192.168.20.94?     | Tell 192.168.20.226    |
|     | 22821 754.548914000      | SamsungE_54:6a:8a                     | Broadcast                       | ARP          |                                          | 60 who has 192, 168, 20, 95?  | Tell 192.168.20.226    |
|     | 22822 754, 554028000     | SamsungE_54:6a:8a                     | Broadcast                       | ARP          |                                          | 60 who has 192, 168, 20, 96?  | Tell 192.168.20.226    |
|     | 22823 754.560064000      | SamsungE_54:6a:8a                     | Broadcast                       | ARP          |                                          | 60 who has 192, 168, 20, 97?  | Tell 192.168.20.226    |
|     | 22824 754, 566347000     | SamsungE_54:6a:8a                     | Broadcast                       | ARP          |                                          | 60 who has 192.168.20.1017    | Tell 192, 168, 20, 226 |
|     | 22825 754.572144000      | SamsungE_54:6a:8a                     | Broadcast                       | ARP          |                                          | 60 who has 192.168.20.102?    | Tell 192.168.20.226    |
|     | 22826 754.576145000      | SamsungE_54:6a:8a                     | Broadcast                       | ARP          |                                          | 60 who has 192.168.20.103?    | Tell 192.168.20.226    |
|     | 22827 754.580802000      | SamsungE_54:6a:8a                     | Broadcast                       | ARP          |                                          | 60 who has 192, 168, 20, 104? | Tell 192, 168, 20, 226 |
|     | 22828 754, 591115000     | SamsungE_54:6a:8a                     | <b>Broadcast</b>                | ARP          |                                          | 60 who has 192, 168, 20, 105? | Tell 192.168.20.226    |
|     | 22829 754, 596247000     | SamsungE_54:6a:8a                     | Broadcast                       | ARP          |                                          | 60 who has 192, 168, 20, 106? | Tell 192.168.20.226    |
|     | 22830 754.603047000      | SamsungE_54:6a:8a                     | Broadcast                       | ARP          |                                          | 60 who has 192.168.20.108?    | Tell 192.168.20.226    |
|     | 22831 754.607757000      | SamsungE_54:6a:8a                     | Broadcast                       | ARP          |                                          | 60 who has 192, 168, 20, 109? | Tell 192.168.20.226    |
|     | 22832 754.612516000      | SamsungE_54:6a:8a                     | Broadcast                       | ARP          |                                          | 60 who has 192.168.20.110?    | Tell 192.168.20.226    |
|     | 22833 754.618183000      | SamsungE_54:6a:8a                     | Broadcast                       | <b>ARP</b>   |                                          | 60 who has 192.168.20.111?    | Tell 192.168.20.226    |
|     | 22834 754.622770000      | SamsungE_54:6a:8a                     | Broadcast                       | ARP          |                                          | 60 who has 192.168.20.112?    | Tell 192.168.20.226    |
|     | 22835 754.627492000      | SamsungE_54:6a:8a                     | Broadcast                       | ARP          |                                          | 60 who has 192, 168, 20, 114? | Tell 192.168.20.226    |
|     | 22836 754.634016000      | SamsungE_54:6a:8a                     | Broadcast                       | ARP          |                                          | 60 who has 192, 168, 20, 128? | Tell 192.168.20.226    |
|     | 22837 754, 639057000     | SamsungE_54:6a:8a                     | Broadcast                       | ARP          |                                          | 60 who has 192, 168, 20, 129? | Tell 192.168.20.226    |
|     | 22838 754.645362000      | SamsungE_54:6a:8a                     | Broadcast                       | ARP          |                                          | 60 who has 192.168.20.130?    | Tell 192.168.20.226    |
|     | 22839 754, 650085000     | SamsungE_54:6a:8a                     | Broadcast                       | ARP          |                                          | 60 who has 192.168.20.131?    | Tell 192.168.20.226    |
|     | 22840 754, 655696000     | SamsungE_54:6a:8a                     | Broadcast                       | ARP          |                                          | 60 who has 192, 168, 20, 132? | Tell 192.168.20.226    |
|     | 22841 754.661320000      | SamsungE_54:6a:8a                     | Broadcast                       | ARP          |                                          | 60 Who has 192,168,20,133?    | Tell 192.168.20.226    |
|     | 22842 754, 667293000     | SamsungE_54:6a:8a                     | Broadcast                       | ARP          |                                          | 60 who has 192.168.20.141?    | Tell 192.168.20.226    |
|     | 22843 754, 668431000     | SamsungE_54:6a:8a                     | Broadcast                       | ARP          |                                          | 60 who has 192.168.20.142?    | Tell 192.168.20.226    |
|     | 22844 754.675834000      | SamsungE_54:6a:8a                     | Broadcast                       | ARP          |                                          | 60 who has 192, 168, 20, 143? | Tell 192.168.20.226    |
|     | 22845 754, 680366000     | SamsungE_54:6a:8a                     | Broadcast                       | ARP          |                                          | 60 who has 192.168.20.144?    | Tell 192.168.20.226    |
|     | 22846 754, 683463000     | SamsungE_54:6a:8a                     | Broadcast                       | ARP          |                                          | 60 who has 192, 168, 20, 145? | Tell 192.168.20.226    |
|     | 22847 754, 687984000     | SamsungE_54:6a:8a                     | Broadcast                       | ARP          |                                          | 60 who has 192, 168, 20, 146? | Tell 192.168.20.226    |
|     | 22849 754, 703793000     | SamsungE 54:6a:8a                     | <b>Broadcast</b>                | ARP          |                                          | 60 who has 192, 168, 20, 1627 | Tell 192.168.20.226    |

Figure 24. ARP spoofing window

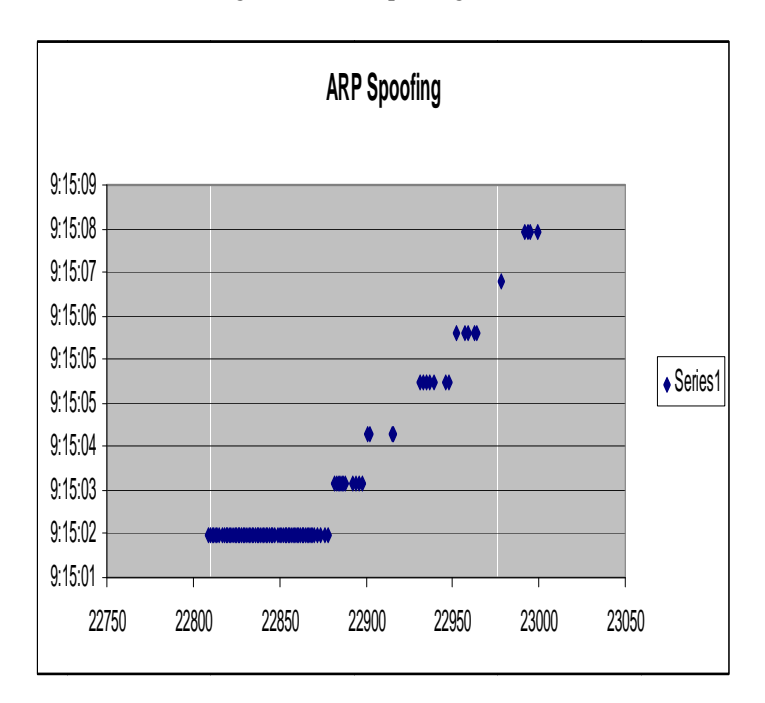

Figure 25. Graph of ARP Spoofing

| Vo. | Time                                  | Source                             | Destination          |                | Protocol Length Info                                     |
|-----|---------------------------------------|------------------------------------|----------------------|----------------|----------------------------------------------------------|
|     | 19570 277.942780000 68.232.44.121     |                                    | 192.168.21.77        | <b>HTTP</b>    | 806 НТТР/1.0 200 ОК<br>(PNG)                             |
|     | 19579 278.024542000 68.232.44.121     |                                    | 192.168.21.77        | <b>HTTP</b>    | 734 НТТР/1.0 200 ОК<br>(PNG)                             |
|     | 19587 278.084062000 68.232.44.121     |                                    | 192.168.21.77        | <b>HTTP</b>    | 802 HTTP/1.0 200 OK<br>(PNG)                             |
|     | 19599 278.148706000 68.232.44.121     |                                    | 192.168.21.77        | <b>HTTP</b>    | 679 HTTP/1.0 200 OK<br>(PNG)                             |
|     | 19609 278.211446000 68.232.44.121     |                                    | 192.168.21.77        | <b>HTTP</b>    | 1349 HTTP/1.0 200 OK<br>(PNG)                            |
|     |                                       | 19610 278.211451000 192.168.20.254 | 239.255.255.250      | <b>SSDP</b>    | 175 M-SEARCH * HTTP/1.1                                  |
|     | 19618 278.251796000 68.232.44.121     |                                    | 192.168.21.77        | <b>HTTP</b>    | 862 HTTP/1.0 200 OK<br>(PNG)                             |
|     | 19629 278.285372000 68.232.44.121     |                                    | 192.168.21.77        | HTTP           | 1042 HTTP/1.0 200 OK<br>(PNG)                            |
|     | 19639 278.328473000 68.232.44.121     |                                    | 192.168.21.77        | <b>HTTP</b>    | 686 НТТР/1.0 200 ОК<br>(PMG)                             |
|     | 19658 278.398025000 68.232.44.121     |                                    | 192.168.21.77        | <b>HTTP</b>    | 1162 HTTP/1.0 200 OK<br>(PNG)                            |
|     | 19663 278.412729000 68.232.44.121     |                                    | 192.168.21.77        | <b>HTTP</b>    | 398 НТТР/1.0 200 ОК<br>(PNG)                             |
|     | 19680 278.541808000 192.168.20.98     |                                    | 239.255.255.250      | <b>SSDP</b>    | 175 M-SEARCH * HTTP/1.1                                  |
|     | 19681 278.550697000 68.232.44.121     |                                    | 192.168.21.77        | <b>HTTP</b>    | 988 HTTP/1.0 200 OK<br>(PNG)                             |
|     | 19688 278.570431000 68.232.44.121     |                                    | 192.168.21.77        | <b>HTTP</b>    | 968 HTTP/1.0 200 OK<br>(PNG)                             |
|     | 19700 278.619689000 68.232.44.121     |                                    | 192.168.21.77        | <b>HTTP</b>    | 755 HTTP/1.0 200 OK<br>(PNG)                             |
|     | 19708 278.651755000 68.232.44.121     |                                    | 192.168.21.77        | <b>HTTP</b>    | 1342 HTTP/1.0 200 OK<br>(JPEG JFIF image)                |
|     | 19720 278, 717535000 68, 232, 44, 121 |                                    | 192.168.21.77        | <b>HTTP</b>    | 1295 НТТР/1.0 200 ОК<br>(PNG)                            |
|     | 19736 278, 769140000 68, 232, 44, 121 |                                    | 192.168.21.77        | <b>HTTP</b>    | 1170 HTTP/1.0 200 OK<br>(PNG)                            |
|     | 19/51 278.801336000 197.168.21.77     |                                    | 68.232.44.121        | <b>HTTP</b>    | 454 GET /avatar/9c3a699cb80e5025f85c91a994aa37be?s=32&d= |
|     | 19759 278 825135000 192 168 21 77     |                                    | 68 232 44 121        | <b>HTTP</b>    | 454 GET /avatar/cf485ffd070543af974d79f09d58789b?s=32&d= |
|     | 19762 278 828193000 192.168 21 77     |                                    | 68.232.44.121        | <b>HTTP</b>    | 454 GET /avatar/fc56344a30def55b388963fcc3091c01?s=32&d= |
|     | 19765 278 838631000 192.168.21 77     |                                    | 68 232 44 121        | <b>HTTP</b>    | 454 GET /avatar/f1130670ae42dad83dc326834c3199157s=32&d= |
|     | 19768 278 848478000 192.168.21.77     |                                    | 68 232 44 121        | <b>HTTP</b>    | 454 GET /avatar/c36e82a3bcc09f1b889c16f517241aa47s=32&d= |
|     | 19774 278 876188000 197 168 21 77     |                                    | 68 232 44 121        | <b>HTTP</b>    | 454 GET /avatar/357a20e8c56e69d6f9734d23ef9517e87s=32&d= |
|     | 19/87 278 968305000 197 168 21 77     |                                    | 68 232 44 121        | <b>HTTP</b>    | 454 GET /avatar/d2334268b06fa8ddbd4215d1f5e30b8f?s=32&d= |
|     | 19792 278.982656000 192.168.21.77     |                                    | 68.232.44.121        | <b>HTTP</b>    | 454 GET /avatar/3b21574da3de5cd03e047cfbf7b6177c?s=32&d= |
|     | 19795 279.001228000 192.168.21.77     |                                    | 68 232 44 121        | <b>HTTP</b>    | 454 GET /avatar/954de18464c66004081d1f16cb1f9f1a?s=32&d= |
|     | 10300 330 015340000 101358 31 33      |                                    | <b>CO 333 44 333</b> | <b>ARTISTS</b> | Ata cry /sustan/1161060sk160476k0000k1k66556d41k07, 118d |

Figure 26. HTTP Spidering

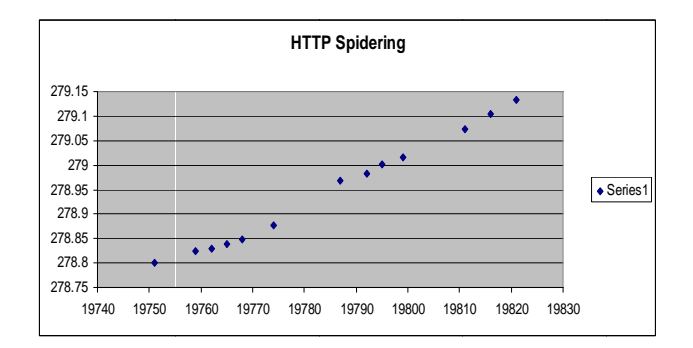

Figure 27. Graph of HTTP SpIdering

### **CONCLUSIONS**

In our work we analyzed and captured the data which is done with a tool named Wireshark which is the best packet analyzer. All the options in this tool were studied and experimented by obtaining traces from the conversations among nodes from specific IP addresses in an institute. The traces thus obtained from the traffic analysis were analysed as protocol usage in all traces for Low ,Medium and Peak loads and HTTP Statistics i.e Request and response from one address to another. Expert analysis is also taken which shows errors ,warnings , notes of all the information coming under capturing. These are then graphed into Time sequence graph, Round Trip Time graph and Throughput graph. The tool also takes into account the possible attacks such as DHCP SPOOFING, DDOS Attack, ARP spoofing, HTTP Spidering.

#### **FUTURE WORK**

There are some bandwidth limitations on wireshark which lead to performance degradation while traffic analysis is carried by it. Moreover the processing load at the monitoring device is very high because during traffic analysis it captures the irrelevant data also which is of no use and thus increasing the load on the device. So there should be some special filters installed at the monitoring device to capture the data not more than the data which is actually needed for the analysis. So we suggest more research should be done by considering these parameters also.

#### **ACKNOWLEDGEMENT**

I am grateful to God Almighty with whose blessings this study could be successfully completed. Words won't suffice to express my extreme indebtedness and deep sense of gratitude for my respected teacher Dr. Monika Sachdeva, Dept of Computer Science, SBSSTC , Ferozepur, for her constant inspiration, consistent encouragement, personal interest, and invaluable guidance of this study. I also find myself short of words to express my gratefulness to Dr.Krishan Saluja, who rendered me help, moral support, cooperation and encouragement in shaping up this paper.

#### **REFERENCES**

- Shilpi Gupta,et.al "*Intrusion Detection System Using Wireshark",* Software engineering, ITM University Gurgaon, International Journal of Advanced Research in Computer Science and Software Engineering, Volume 2, Issue 11, November 2012 ISSN: 2277 128X
- Aamir Hassan "*Network Security Analysis*" , School of Information Science, Computer and Electrical Engineering Halmstad University, Technical report, IDE 1004, February 2010
- Usha Banerjee, et.al , "*Evaluation of the Capabilities of WireShark as a tool for Intrusion Detection"* , Department of Computer Science & Engineering College of Engineering Roorkee, International Applications (0975 – 8887) Volume 6– No.7, September Journal of Computer 2010
- Joshua L. Davis "*Using Wireshark to Create Network-Usage Baselines" ,*Georgia Tech Research Institute Georgia Institute of Technology Atlanta, GA 30332, Copyright © 2007 Georgia Tech Research Corporation, June 2007
- Ulf Lamping, Richard Sharpe, NS Computer S/W And Services P/L, Ed Warnicke" *Wireshark User's Guide",* Copyright © 2004-2014 Ulf Lamping, Richard Sharpe, Ed Warnicke
- Mohsin Khan, et.al, "*Investigation of DHCP Packets using Wireshark "*, Volume 63- Number 4, Published by Foundation of Computer Science, New York, USA , *International Journal of Computer Applications* 63(4):1-9, February 2013.
- Inteco-Cert ,"Traffic Analysis With Wireshark", Borja Merino Febero, February 2011
- Sanders,Chris (May 23,2007),"*Practical Packet Analysis Using Wireshark to solve Real World Network Problems"*, No starch Press p.192 ISBN 1-59327-149-2
- Orebaugh ,Angela ; Ramirez ,Gilbert ; Beale , Jay(February 14,2007) " Wireshark & Ethereal Network Protocol Analyzer Toolkit" by Angela Orebaugh ,Gilbert Ramirez ,Josh Burke, by Syngress Publishing.
- Justin Jay Lister (January , 1995) ,"Intrusion Detection Systems: An introduction to the detection and prevention of computer abuse", Computer Security Research, Department of Computer Science, University of Wollongong Copyright © 1994 by Justin Jay Lister
- Emilie Lundin, et.al, "Survey of Intrusion Detection Research", Department of Computer Engineering Chalmers University of Technology, Technical Report nr. 02-04 ,2002.